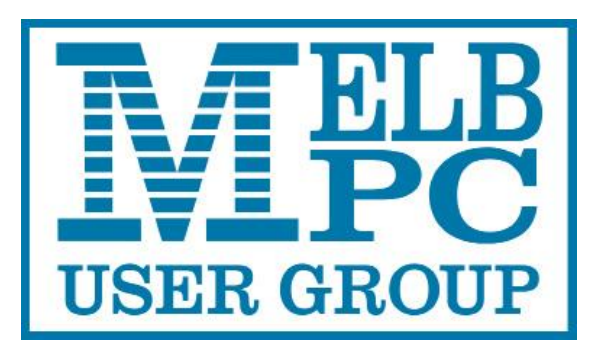

Published by Melbourne PC User Group Inc. Suite 26, Level 1, 479 Warrigal Road Moorabbin, VIC 3189

Office hours 9.30am-4.30pm (Mon-Fri) Phone (03) 9276 4000 Email office@melbpc.org.au Office Manager Dianne Vogt ABN: 43 196 519 351 Victorian Association Registration # A0003293V

PC Update Newsletter Editor: George Skarbek [editorpc@melbpc.org.au](mailto:editorpc@melbpc.org.au)

Librarians: Clemens Pratt 9802 5501 [cpratt@melbpc.org.au](mailto:cpratt@melbpc.org.au)  Choy Lai [cplai@melbpc.org.au](mailto:cplai@melbpc.org.au)

Proof Readers: Harry Lewis Tim McQueen

## **Committee Executive**

Vice President John Hall Secretary John Swale Treasurer Bill Ford

President George Skarbek

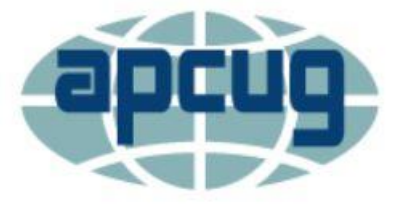

Melb PC User Group Inc. is a member of the Association of Personal Computer User Groups

# PC Update

# April 2017

The Newsletter of Melbourne PC User Group Inc.

# **Monthly Meeting Live Stream**

Tune in here at 7.00pm on Wed 5<sup>th</sup> of April to view the Monthly Meeting live over the Internet. Test Transmission usually commences at around 6.30pm

# http://tv.melbpc.org.au

# **Contents**

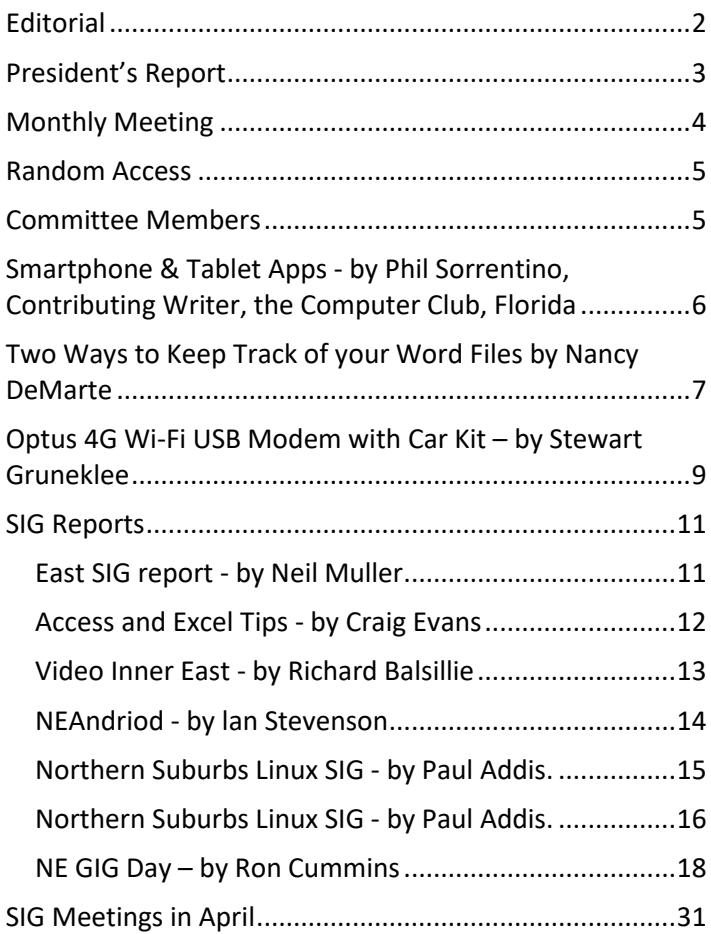

# <span id="page-1-0"></span>**Editorial**

This is a very short editorial.

Unfortunately Ian Rankin has been admitted to hospital again and sent his partially done April edition of PC Update to me. He uses Publisher to produce our magazine but as I have never worked in Publisher I was able to export the text and insert and format into Word.

Ian rang me from the hospital saying that he will be able to take over PC Update next month.

This highlights a problem where we depend very largely on one individual with no succession plan and no training for someone who will have to take over. As we are run almost entirely run by volunteers is there anyone who has a moderate knowledge of some suitable software to put together PC Update? Word, Publisher, InDesign or any other software such as open source programs are all suitable.

If anyone can offer to help on hopefully rare occasions please let me or the committee know.

## *George Skarbek*

# **Our Statement of Purpose**

The purposes of the Association are to conduct on a non-profit basis activities to help members learn and use systems and devices using various technologies, especially computing, software, and communications technology (inc. the Internet and World Wide Web, personal computers & devices), to achieve the following outcomes;

- $\bullet$ Advancing computer literacy;
- Advancing education and the exchange of ideas;
- Keeping members up to date on developments in computer and information technology and helping members to exchange information;
- Representing members in public debate in areas of interest including law reform proposals;
- Engaging with similar organisations; and
- Carrying out activities that benefit the Association

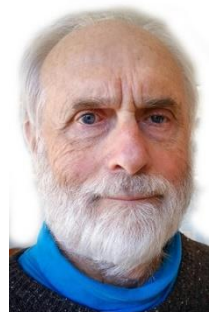

# <span id="page-2-0"></span>**President's Report**

# **President's report**

The Office Manager is on stress leave for 12 months. In the interim we have a temporary replacement and are interviewing for a part-time book-keeper who will also help with the general office work. Volunteers will provide support on other days. In the future the office may only be manned for three days per week but with office phone redirected to volunteer support on the other days.

As only a very few members visit our premises during the day, there should be a negligible effect for most of our members. All daytime SIGs at Moorabbin will be unaffected as the SIG leaders have the keys to the building. iHelp support will remain unchanged at their usual very high standard. The possible reductions in office hours are essential if we are to balance our budget without increasing our subs.

Casey SIG has taken an initiative to attract new members at the community groups' event in Casey's Wilson Botanic Park. They have done a lot of planning, produced good handouts and will have volunteers to help on the day. We hope that this will be a successful event for them and for our group and may serve as a model for other SIGs.

The team who is working hard and putting in many man days to replace our very old MMS (Member Management System) with a unified package is so far on time for completion of the project in August. This will allow members to renew online, update the internal database, and will integrate into our accounting package. When active it should reduce the bookkeeper's time to one day a week.

Finding speakers for the main meeting is always a problem. I you or any of your friends know someone who can do even a short presentation on an interesting subject, please let me on the committee know.

Last month somebody placed a BIOS password on the computer in the main meeting room which is next to the lectern. A few days later the power button mush have been pushed in with great force and is broken. We must have a working computer in case the presenter does not come with a laptop on the correct assumption that we are a computer group and we will have a working computer. Would the person who broke this please fix it and remove the BIOS password. There has never been a BIOS password on the computer and we do not need it. Please remove it.

# **Office Volunteers Wanted**

With the Office Manager on twelve months leave, we need volunteers to help out in the office to reduce the cost of temporary staff. If you can spare a day or even half a day per week please contact the Secretary, John Swale, on 0417 530 766 o[r secretary@melbpc.org.au.](mailto:secretary@melbpc.org.au)

## **Rules Review Team**

Following the issues raised at the last AGM I am starting a team to review the Melb PC Rules. If you are interested in Joining the team please contact me on 0417 530 766 or [secretary@melbpc.org.au.](mailto:secretary@melbpc.org.au) John Swale, Secretary

# <span id="page-3-0"></span>**Monthly Meeting**

# **Wednesday 5th - April**

At 7.00 pm sharp the meeting will open with our regular Q&A Session. Then we will hear the President's Report.

We have Tennessee Leeuwenburg a speaker and professional software engineer who manages a team of people all working with Python programming language. Tennessee is passionate about technology, and in getting involved with the community. He has given many presentations at programming conferences including PyCon AU and the Open Source Developer's Conference.

- Python for parents -- things you can do with your kids (Minecraft and other games)
- Python and embedded electronics -- Arduino and Raspberry Pi
- Getting set up and getting started with Python programming
- Overview of the Python community in Melbourne -- meetup groups and the PyCon AU conference

### **Second Presentation – "Improve Your Image with GIMP!"**

We have David Fuller, Melb PC member for over 25 years, demonstrating a free and open source image editor for photo retouching and free form drawing.

GIMP an Image Manipulation Program suitable for tasks such as photo retouching and image composition. GIMP is a cross-platform image editor available for Windows, GNU/Linux, OS X, and more operating systems. GIMP is also available as a portable application for Windows. GIMP is a free program.

Meeting will conclude at 9.30pm.

After the meeting, we get together for WAFFLE@FONG. The WAFFLE SIG ("Wine And Fine Food Lovers' Event") will be at FONG's Chinese Restaurant, 725 Centre Rd Bentleigh East, Corner of Francesco Street, Melway: 77: J-1

If you can't make it to Moorabbin, be sure to tune in to **[http://tv.melbpc.org.au](http://tv.melbpc.org.au/)** for a live broadcast of the meeting. Test transmission usually begins at around 6.30pm

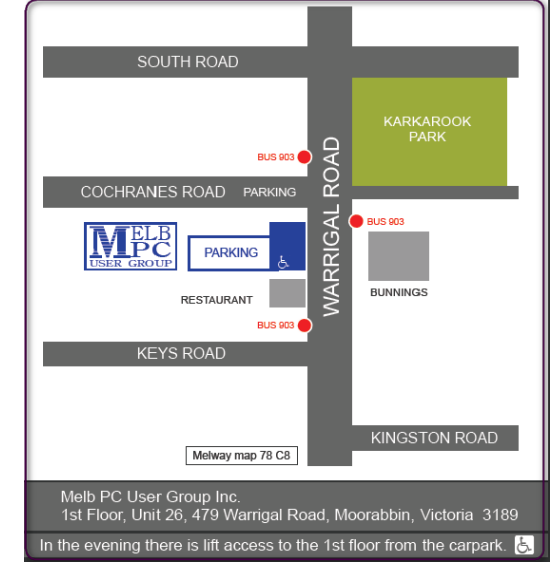

# <span id="page-4-0"></span>**Random Access**

John Swale reports on Questions and Answers from George Skarbek's opening session of the March monthly meeting and from members' written submissions.

## Questions and Answers

Q: I have a Lumina 950 Windows 10 phone and a Microsoft Surface Book. How can I synchronise my phone contacts and diary with the Surface Book without using the Microsoft Cloud?

A: A member has a Windows 8 phone and some PCs running Windows 10. His contacts are in his email and that is set as an Exchange account and everything he puts into his PC goes straight across to his phone. This going through the cloud. Other people are using the Wi-Fi network for synchronising but make sure you are using Wi-Fi and not your phone data.

Q: A lot of us have SSD drives and are moving our data files to a separate disk. I have read about and experienced a problem with it breaking indexing. I have been into the indexing options and nominated the new folder but it did not do any good. Has anyone else heard of the problem and is it fixable?

A: Some people are not aware of the indexing feature. It speeds up the search function enormously and it can find data in files as well as finding file names. Normally it does not index the whole drive e.g. program names and system files. There are levels of customisation and you can specify another drive. One time I had a problem and I deleted the indexing file and put in another drive and tried to rebuild the index. It wouldn't come back even after several hours of effort. I upgraded to Windows 10 and it worked.

Q: Yesterday I had three machines fail on the Windows 10 Defender anti-virus updating.

A: No one else has had this problem. A senior person in the Firefox organisation has stated that many anti-virus programs give more problems than they solve and often slow down the machine considerably. He is going to stick with Microsoft Defender. AV-Comparatives [\(https://www.av-comparatives.org\)](https://www.av-comparatives.org/) is an ISO certified Austrian company that does independent anti-virus testing and rates the products on a range of criteria. Microsoft Defender rated better than some of the paid ones and had minimal impact on machine performance. They recently did testing on Android anti-virus products and found some were not very good and had a significant performance impact.

## Comments:

Two people commented on how good iHelp is for getting solutions to problems.

I have a 2-year-old no-name Android tablet. Recently it has not been holding its charge. When I examined the Li-ion battery, it has started swelling like a balloon and had broken the case. The tablet was destroyed. So be careful with any device that contains a Li-ion battery, especially if it starts behaving strangely.

# <span id="page-4-1"></span>**Committee Members**

In the following photo taken at the March meeting are, from left to right:

John Hall (VP), Paul Woolard, David King, John Morris, Bill Ford (Treasurer), Stewart Gruneklee, Ernie McCarthy, Harry Lewis, Phil Lew, John Swale (Secretary). Absent: Chris Hughes. Photo was taken by George Skarbek (Pres)

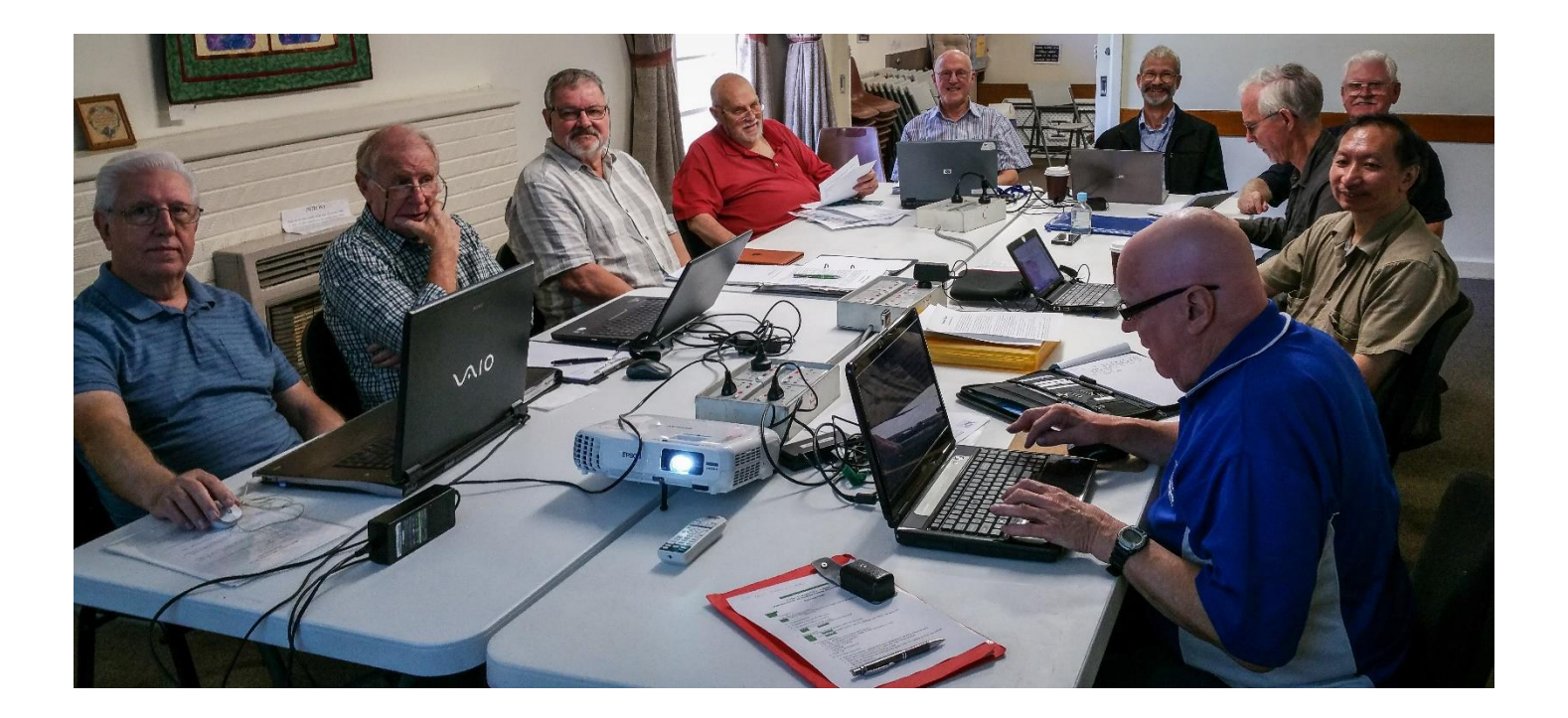

# <span id="page-5-0"></span>**Smartphone & Tablet Apps - by Phil Sorrentino, Contributing Writer, the Computer Club, Florida**

Over 10 Billion Served. Remember this kind of advertising? It used to be said of hamburgers, but now it can be said of Android and Apple Apps. Apps, or what used to be called "Programs" or "Applications", are the software that makes Smartphones and Tablets do their magic. Apps either come pre-installed on the device, or are downloaded from either the Android Play store for Android devices, or the Apple Store for Apple devices. About two years ago, the Android Play Store boasted over 600,000 Apps, and the Apple Store said they had over 1 million. (The App number probably represents the total number of Apps and Widgets.) Recently, I checked and the Android Play Store is now the leader with about 1.6 million, closely followed by Apple, at about 1.5 million. That's a lot of Apps. We, as users of Smartphones and Tablets, typically use only a small number of Apps. I read somewhere that the average Smartphone user has about 90 Apps on their phone. I just counted the Apps on my phone, and I have 84 Apps and 27 Widgets. If you're not sure of the difference between an App and a Widget, talk to someone who has attended the Android Smartphones and Tablets class.

So, it's Apps (and Widgets) that really makes these devices worth the investment. Without the Apps, the Smartphone would just be like a flip-phone - a portable device used to make telephone calls, and Tablets might not even be viable products. The other factor that makes these devices so valuable is their ability to connect to the Internet. And, it is this connection that allows many of the Apps to do so many wonderful things. (Both Smartphones and Tablets can connect to the Internet via Wi-Fi, and the Smartphone has the added capability of being able to connect to the Internet through the cell phone towers.) But, back to Apps. (Because the Android family of devices has the lion's share of the market (around 65%), the rest of this article focuses on that family. However, much of the discussion of Apps, also holds for the Apple family of devices.)

Many of the Apps that you need to do basic things are pre-installed on the device, and available right out of the box. But many other Apps will have to be obtained from the Google Play Store (more on that in a minute). Because a camera is an integral part of both Smartphones and Tablets, a Picture Viewer is one of the very basic Apps. After all, most of us want to see the pictures right after we take them. (Instant gratification; can you imagine, it wasn't that long ago that we would send film away to a developer and we wouldn't get to see the pictures for two weeks, or so, after the pictures were taken.) Three popular and useful Picture Viewer Apps are "Photos", "Gallery", and "QuickPic". And by now, most of us realize that these cameras are capable of taking videos, as well as pictures, so a Video Viewer App is also a basic necessity.

Two popular Video Viewer Apps are "Play Movies", and "VLC". And while we're talking of entertainment, most of us have digital music collections. The same digital music (.mp3 files) that we use on our home computers can be played on our mobile device, so you will need a Music Player App. Two popular Music Player Apps are "Music", and "Play Music". Another activity performed by these devices is to allow access to the internet, and as is similarly done on a computer; a browser is used for this. A browser is, maybe, not as useful on these mobile devices as it is on a computer, because when internet access is needed, the App knows the exact internet address to use. Apps rarely browse the internet; they typically do a limited set of things, usually with only one specific internet site. (For example, a Banking App only knows how to get to its specific Bank's Server and no other server, and similarly the OneDrive App only knows how to get to the OneDrive Server and no other.) But sometimes a browser is needed and so "Chrome", "Dolphin", and "Firefox" are browser Apps available for mobile devices.

Book reading is another form of entertainment that can be enjoyed with either a Smartphone or a Tablet, although the smartphone screen size may make this impractical. In order to read an electronic book, you will need a Book Reader App. The "Kindle Reader" App is a popular choice. With this App, electronic books of many different (file) types can be read on your mobile device. If you want to borrow books from the County Library, you'll also need a special App that helps you accomplish that task. This App is called Overdrive. These two Apps, for book reading, may not originally be installed on your device, so both of these Apps will have to be downloaded from the (Google) "Play Store". The Play Store App is probably the most important Apps installed on your device. This App is pre-installed on all Android devices and provides the ability for you to download and install any of the Apps that are available at the Google Play Store, all 1.6 million of them. (By the way, most of the Apps that are popular and useful are free. Some Apps do have a cost, but it is typically low, usually under \$10. All of the Apps mentioned here are free.)

One final App that I find to be useful is a File Manager. This may only be useful or interesting to those with a technical interest into the workings of the Android Operating System. But, if you are interested, this type of App provides insight into the organization of the files and folders on the device, somewhat similar to the way File Explorer provides insight into the organization of a Windows computer's files and folders. Two useful File Manager Apps are "Astro" file manager and "ES File Explorer". Both of these file managers provide a basic view into the Android organization, but not near the capability that is provided by File Explorer on home computers.

So, in summary, the basic useful Apps types are a Picture Viewer, Video Viewer, Book Reader, Music Player, Browser, and File Manager. A search of the Play Store will yield many, many possibilities, for each of these types. The specific Apps mentioned here are just suggestions to start with.

# <span id="page-6-0"></span>**Two Ways to Keep Track of your Word Files by Nancy DeMarte**

### **1st Vice President, SarasotaTechnology User Group, FL**

I often hear people say that they have so many documents saved in their computer in so many different folders, that it's hard to locate a specific document. They can't remember where they saved it. If you have found yourself in this situation, these tips might help.

To find a Word document on your computer, you need to know some information about it. Newer Windows systems have better searching capabilities than in the past, but you still need to know the document title or a few key words. Alternatively, you might just open File Explorer and start looking through folders for a logical location. Besides being timeconsuming, often this approach does not locate the file you want.

Every computer file has a "file path," or the specific address where the file is located. An example of a path is C:\Users\Nancy\Documents\Recipes\Carrot Cake, which can be read this way: the Carrot Cake recipe is stored in a folder called Recipes, which is stored in my Documents folder in the Nancy folder, in the Users section of my hard drive or C.

Ideally, each of our documents should contain file path information to help us locate it. I find the footer as the most convenient place to put a file path. It is out of the main document area and is always visible when the document is open. And it's easy to add a File Path to a footer.

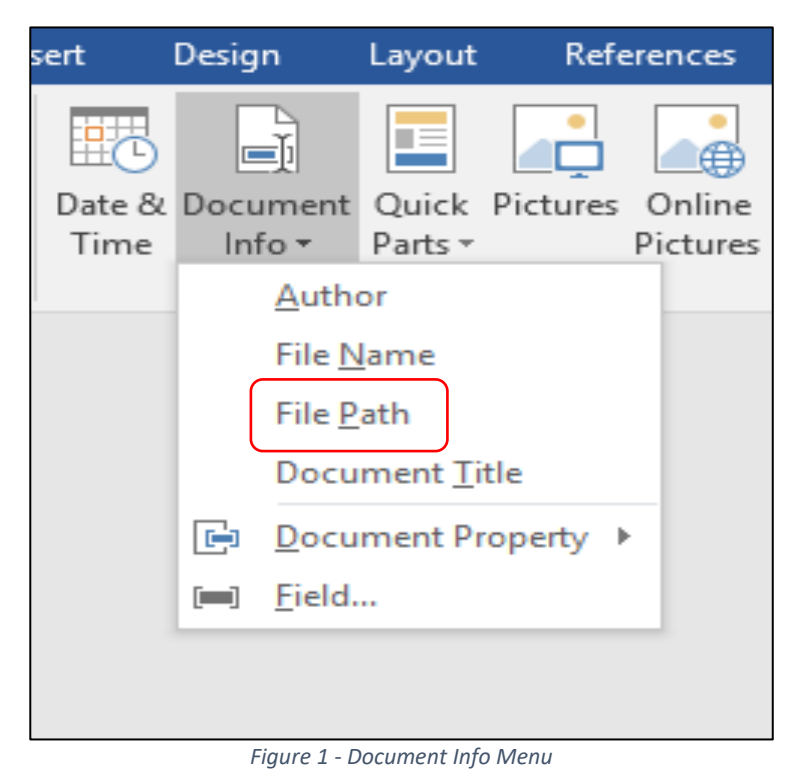

Open an already saved document which does not have a footer. Double click in the footer area at the very bottom of the document, which opens the Header & Footer Tools Design tab. Click that tab, and, In the Insert group, click **Document Info**. The menu shows the kind of information you can include in the footer. (see *Fig. 1*) Choosing File Name might be sufficient if you only have a few documents, but if you have a large number, choose File Path, which will put the entire path of the document's location in the footer. Then, if you keep a printed copy of the document, you'll always be able to find it again.

But what if later you change the location of a document? The path will not change automatically when you save it in another place until you click Print, which acts as Print Preview in later versions of Office. If you don't want to print the document at this time, click Save and return to the document. You'll find the path has been updated.

If you don't want the long file path at the bottom of a document, but still want to see its exact location when it is open, try putting the File Path on the **Quick Access toolbar** above the command ribbon. This handy area

for favorite commands is often under-used. You can put nearly every command that exists for an Office Program here, although most people choose only a few of their favorites. By default, the Quick Access bar contains Save, Undo, and few other common tools.

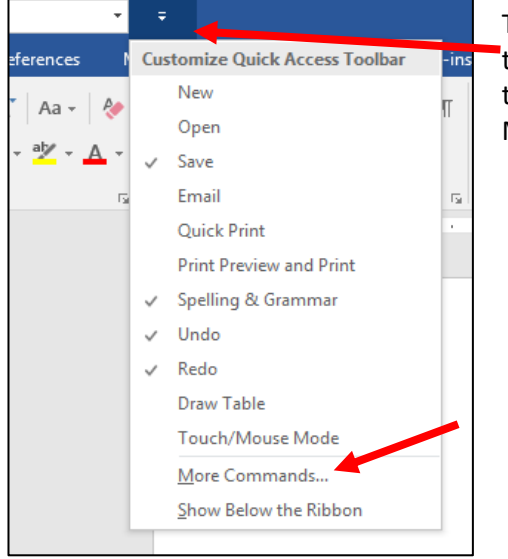

*Figure 2 - Quick Access Customizing menu* 

To add a file path to Quick Access, click the tiny down arrow with a line over it at the right end of the Quick Access bar, which shows a list of the most common tools, with check marks indicating which tools are already on the toolbar. Click More Commands to open the Quick Access Customizing window.

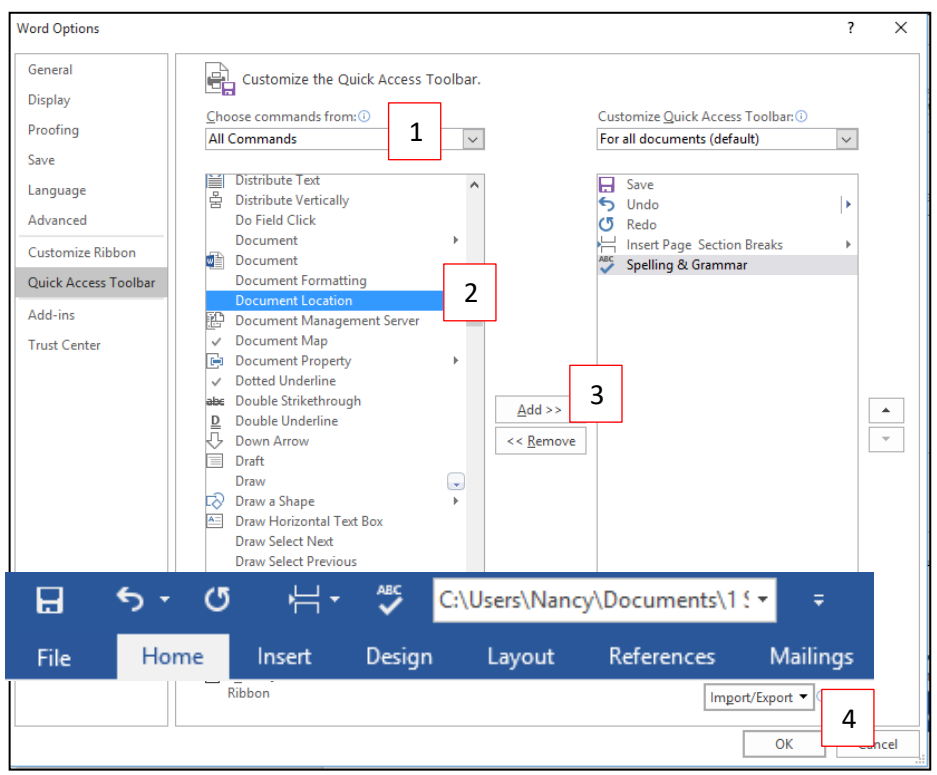

On the left side, click the arrow next to Popular Commands (1) and choose All Commands. Scroll down the alphabetical list and click **Document Location** (2). Then click Add (3) in the center of the window which moves Document Location to the Quick Access bar side, and finish by clicking OK (4). Now every time you open a document, its path will be displayed in a box at the right end of the Quick Access bar. If it isn't completely visible, click inside the left end of this box and drag to the right to see the rest of the path.

This view shows a Quick Access bar which includes the Document Location (file path) box.

Once you add Document Location to the Quick Access toolbar, the path for any document will display there automatically when the document is

active. The advantage is you don't need to put the path into the document at all. The disadvantage is that you will not have the file path to refer to when the document is printed. You can decide what method works best for you.

The two methods, by the way, are updates from an earlier method of adding a File Path. Putting a file path in a footer could only be done by adding a *field* from the Quick Parts menu (Insert tab – Quick Parts -- Field), clicking Filename from the list, and checking a box to add the path. The path would then appear in all documents where you put the field, most often in the footer. That method is still available in all recent versions of Word, even version 2016. The process of customizing the Quick Access bar has not changed in Windows 8 or 10, either.

I add file paths to footers of important documents that I don't need to open often. I print one copy of these so I know exactly where to find them by checking the footer. If I want to print one of these documents for distribution, I delete the footer, knowing how easy it is to add it back later.

# <span id="page-8-0"></span>**Optus 4G Wi-Fi USB Modem with Car Kit – by Stewart Gruneklee**

I was recently asked if I would write an article on the Optus 4G WiFi Modem that MelbPC is currently distributing to members as part of the Optus Mobile Business Broadband offer. I have been using the MelbPC/Optus Mobile Business Broadband (MBB) for several years mainly as a back-up for my Optus Cable Broadband at home for when I am travelling within Australia or during power outages at home. The MBB has proven to be fast, simple, reliable, with good coverage and quite inexpensive for low usage (<3GB/month) such as mine.

The kit comes in a large yellow cylinder package and consists of the Modem, a 12 volt to USB adaptor (for a car-style power outlet – formerly called a cigarette lighter socket), a universal joint adaptor for mechanically orientating the modem to its best position, and clear instructions including the predetermined network name and password used to connect to the WiFi Modem.

STEP 1 – READ THE INSTRUCTIONS – Neglecting this step is a popular pastime for those that like wasting time and wondering why it does not seem to work and then waste someone else's time asking about all the things that are obvious and clear in the instructions. The instructions point out the features of the modem, such as

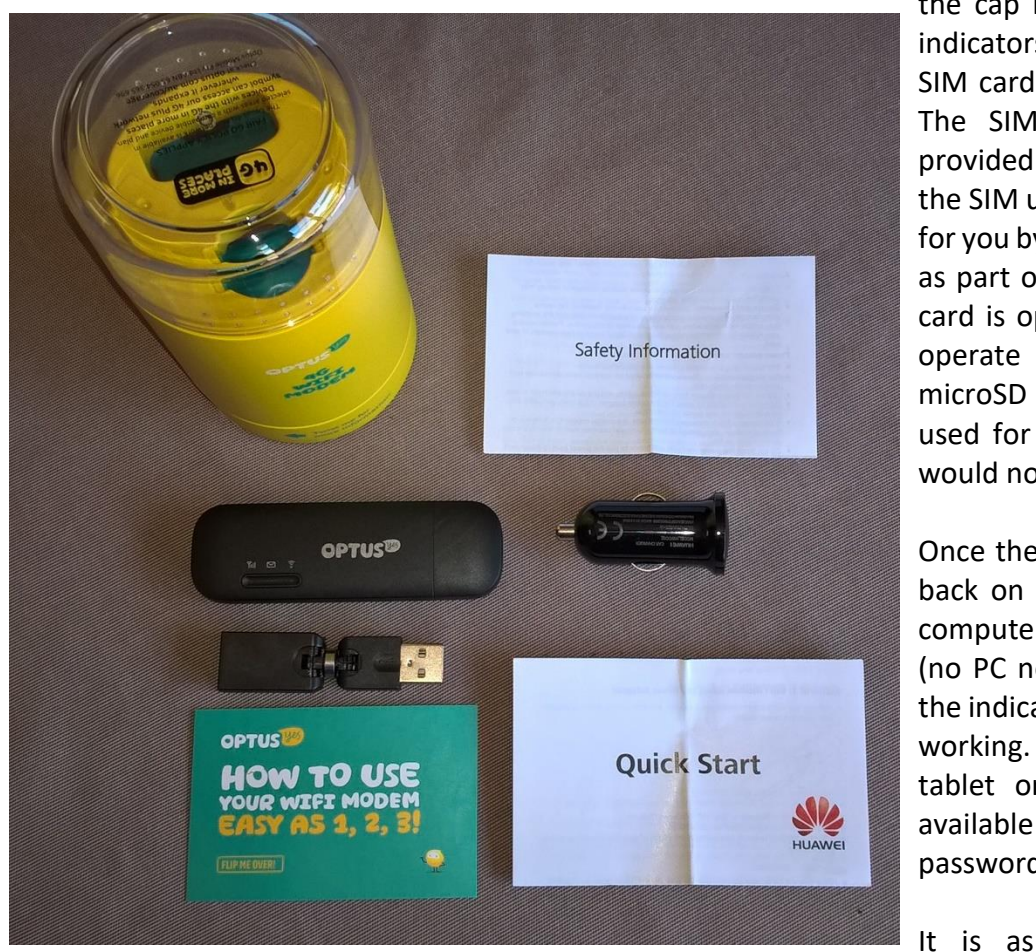

the cap hiding the USB plug, LED status indicators, the sliding lid that hides the SIM card slot and the microSD Card slot. The SIM and microSD cards are not provided and you must obtain and insert the SIM unless this has already been done for you by an office employee or volunteer as part of the MelbPC deal. The microSD card is optional because the modem will operate quite happily without the microSD memory. The extra memory is used for storing SMS messages and this would not be used by most subscribers.

Once the SIM card is in place, the lid slid back on and the modem plugged into a computer or into the car socket adaptor (no PC needed), wait a few seconds and the indicator lights show that something is working. Then with your smart phone, tablet or laptop computer, search for available WiFi and using the given password, connect to the WiFi modem.

simple as that. The entire process including writing this article as I went took about 20 minutes! You should be able to put your WiFi Modem into operation within 5 minutes. If you are a new user of the Optus Mobile Broadband, you may have to install the software. See STEP 1 otherwise it is an automatic process.

So what does it do for me? My old 4G Modem provides a MBB connection only to the computer that it is plugged into. The 4G WiFi Modem provides a broadband connection to multiple devices simultaneously, such as several smart phones while travelling in a car. Very useful!

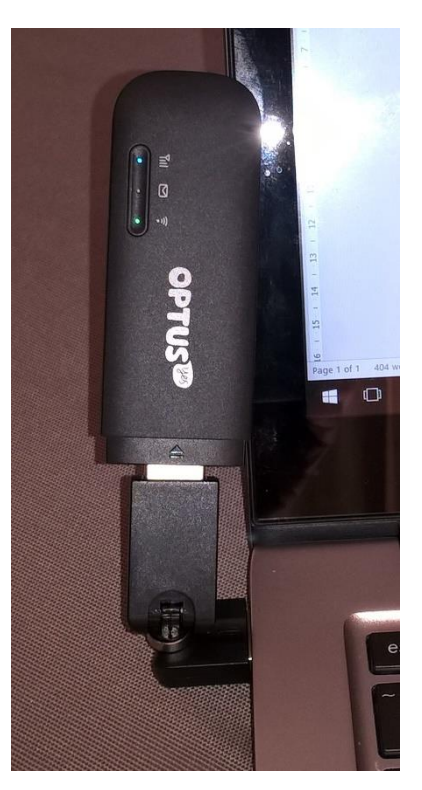

# <span id="page-10-0"></span>**SIG Reports**

# <span id="page-10-1"></span>*East SIG report - by Neil Muller*

The meeting commenced with **Paul Woolard** welcoming members followed by Q&A

- Q: Do you know of a free pdf editor? I've looked on Google and haven't found any so far.
- A: Generally pdf editors are not freeware. The cost of a pdf editor is usually a guide to the quality of the conversion from the original pdf. There are free programs that will convert a pdf to Word and when finished editing you can save that file back to a pdf.
- A member suggested MS Word 2016 will convert pdf files to Word. However he's found the conversion to Word is not always perfect. The edited Word file can then be saved as a pdf eliminating the need for any additional software.
- Q: The taskbar on my PC is set to drop down out of sight but intermittently disappears completely. Do you have any idea what may be causing this?
- A: An audience member commented that when certain programs are open his taskbar will stay hidden. The taskbar however returns when the program is minimised or closed.
- Q: Can you suggest a popular free photo editor that can add text or lines to images?
- A: I use and recommend Faststone Image Viewer. It can do a reasonable amount of editing, has many other useful features and will add simple text or text with drop shadows to an image. When opening an image in full screen, moving the cursor to any edge of the screen reveals different menu options. When the cursor is moved to the top, a thumbnail browser of other images in the folder appears. Moving the cursor to the right edge displays image properties, to the left edge displays a drawing board with various editing options and to the bottom further editing options including your requirement to add text to an image.

Another popular image viewer that will allow you to add text to an image is Irfanview.

- Q: For a number of years I've been using Photoshop and Lightroom which I love. Currently I'm paying the monthly subscription for both and find this to be an expensive option for the little I use them. As the cost is getting higher, is there any way I can buy a copy of Photoshop or Lightroom outright?
- A: You can no longer buy the current version of Photoshop outright. You may still be able to find an older version of Photoshop from a few years ago to buy. Lightroom is a lot cheaper and can still be purchased outright. Adobe Camera Raw is a free add-on to Lightroom and it is constantly updated for new cameras and lenses.
- Q: On my Windows 10 PC a command (cmd) box arrears every hour with a message that Windows cannot open a number of programs it needs to update. The command box only displays for a short time and then disappears. I don't have any of the programs Windows is looking for and cannot find where the file or instruction is coming from. Obviously a program is running in the background that is set to check for an update every hour, so how can I find what is causing this and stop it?
- A: When the command box appears on screen open Task manager to see what programs are running. Then go to Add or Remove Programs and remove the program. As the command box only appears briefly it may be hard to find. It's also possible the program is running as a service, so open services and have a look there. It could also be a registry entry causing the program to run. If all that fails send me a screen capture of the command box and I'll see if I can help.
- Q: I use MS Excel 2010 and lately it's been acting strangely. For example on occasions if I enter a character to a cell, the whole screen just wipes and I have to go back to where I started from. How can I fix this?
- A: Go to Add or Remove Programs or Program & Features (Windows 10) and click on Uninstall Excel or Office. That will then give you the option to Repair Excel. If Repair doesn't fix the problem continue to Uninstall and then reinstall Excel from your CD.
- Q: On all my 4 computers when printing I get a popup screen on the right saying can't find printer however it will print whatever is on the screen. How do I get rid of this message? Would reinstalling the printer drivers help?
- A: The first thing to do is go to your Print Spooler. It's under Windows\System32\Spool\Printers to see what is printing. Occasionally something gets stuck and you can't delete it. What you need to do is stop the spooling service and delete whatever is stuck in the queue and restart the service. That is the most likely solution but there could be other problems causing that behaviour.
- Q. I had a printer problem recently and found the spooler wasn't running. I reinstalled the drivers and it worked until the next time I used it. I then uninstalled the printer and went onto the web and loaded the current drivers and the printers been working correctly ever since.
- A: That's probably the best way to solve a problem like that.

After Q&A the next presentation was "**How to Use a Smart TV to Watch YouTube**" by **Stewart Bedford**. Due to the constant advertisements on free to air television Stuart has started using YouTube as an alternative for his entertainment. Connecting to YouTube is easy to do if you have a smart TV. However for those without a Smart TV (one that can't connect to the Internet) Stuart gave a number of options on how you can connect a conventional TV to the internet.

There is almost nothing you can't find on YouTube from the very good to the very bad. Stuart gave numerous examples of both. Suggested YouTube channels Stuart views for computer related information are: <https://www.youtube.com/user/explainingcomputers> by Chris Barnnatt <https://www.youtube.com/user/ThioJoe> by Thio Joe <https://www.youtube.com/user/LinusTechTips>

After a short break **John Hall** gave a presentation on "**Office365 for Melbourne PC User Group Members**". One of the little appreciated benefits of being a MelbPC member is having free access to Office365 Enterprise edition, from any computer or mobile device anywhere in the world. Along with the Office365 apps, membership includes 1 terabyte of OneDrive cloud storage.

To demonstrate the many programs available in Office365 John fired up Firefox web browser on a laptop and ran his PowerPoint presentation from his Office365 cloud storage.

To log into Office365 you need to click on "Portal" on the MelbPC website and log in with your MelbPC email address. Members only need a MelbPC email address to log into Office365 and can continue using their preferred email address for all their mail.

John briefly covered most of the 19 Apps available to members with emphasis on the major ones such as Mail, Word, Excel, PowerPoint, OneNote, Yammer, Video and Sway. Many members are unaware that Sway can be used to create a website which is stored on their OneDrive.

Office365 is also where videos from the monthly meetings can be viewed.

# <span id="page-11-0"></span>*Access and Excel Tips - by Craig Evans*

Environment: Windows 7 with Access 2010 and Excel 2010

During our meeting we discussed

1/ We wanted to compare lists and automatically identify departed, arrived and changed cells

1a/ Identifying omissions and departed was conveniently easy using Vlookup.

=IF ( ISNA ( VLOOKUP ( \$B4 , OtherSheet!\$B\$2:\$B\$6 , 1 , 0 ) ) , MAX ( A\$1:\$A3 ) +1 , 0 ) The formula VLOOKUP will return #N/A when the other list omits the value in \$B4 The formula ISNA ( . . . ) returns TRUE or FALSE

The formula MAX ( . . . ) + 1 refers to numbers only and will increment with each TRUE condition. The formula MAX creates an index that can be used by INDEX/MATCH or OFFSET/MATCH etc.

1b/ Comparing the data from the two sheets was believed best achieved in a separate sheet. Copy the two sets of data into a master sheet and sort by the stock number ie 40598 etc. Insert rows between each comparable set.

The formula =B3=B4 returns TRUE or FALSE. Multiplying TRUE / FALSE by 1, displays 1 / 0 respectively.

The formula PRODUCT( Range ) multiplies each cell by the next

eg 0 \* 1 \* 1 = 0 ie [in cell D1] =PRODUCT ( A1:C1 )

eg 1 \* 1 \* 1 = 1 ie [in cell D2] =PRODUCT ( A2:C2 )

Where any data in a row has changed a zero is created, therefore the PRODUCT will be zero. Where the data in a row is consistent the PRODUCT will be one.

Conditional formatting will easily reveal the changed rows.

2/ Creating range names.

Enter a list of desired names and, to the right, a value in the (to be) named cells. Highlight all the cells. From the Excel menu click the tab [Formulas] then [Create from selection]

A window will appear for confirmation. Select [Left Column]. The cells on the right will be named, with the name visible in the top left cell above column A.

The key F3 shows the list of names.

3/ Converting Excel and Word to PDF is achieved via . . . Save As.

Our meetings are usually Q&A, occasionally we have a demonstration of database or spreadsheet magic.

A detailed explanation of the topics above is available on our web page at <http://www.meetup.com/Microsoft-Excel-Access-Moorabbin/> select the tabs More - Files

# <span id="page-12-0"></span>*Video Inner East - by Richard Balsillie*

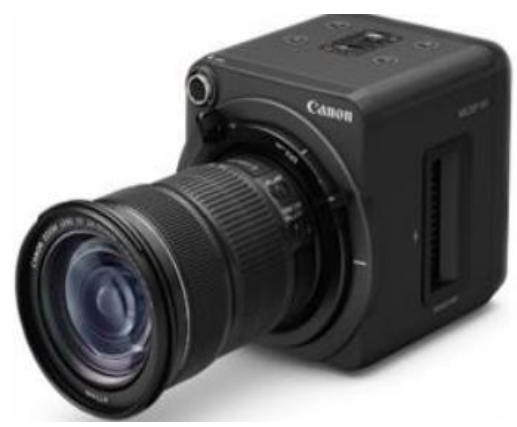

No doubt due to the change of meeting day for March, attendance was down to fifteen members.

For "What's New?", Richard Balsillie stood in for John Thomson. He showed a short video on the 4 million ISO Canon MF20F-SH, and its remarkable low light capabilities.

Richard also commented on market data showing the total world camera market dropping from 221 million units in 2010 to 35 million in 2015, while the smartphone market grew from 300 million to 1.7 billion units in the same period. The biggest drop was in point and shoot cameras, camcorders and low-end DSLRs. The upper end of the market remained relatively steady while special use cameras (action cams, dashcams, security cameras, etc) had strong growth.

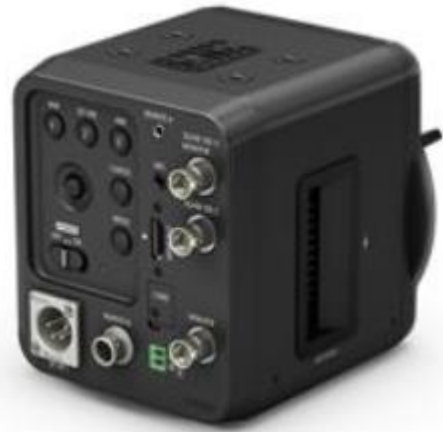

IN 2015, 70% of uploads to "quality" photo-sharing sites came from interchangeable lens cameras.

With a "camera in your pocket" society, the amount of images taken has grown exponentially. There are close to 100 million uploads to Instagram each day. Selfies, restaurant food and pre-shopping pics of items and price-tags are very popular images. As well, more people are taking photos of documents to keep with them (eg timetables, menus, other people's business cards, etc).

Richard then showed his low cost power bank, and explained how it can be used to charge devices such as phones and cameras in the field.

Barry Sheedy took us through the painstaking route of selecting appropriate

music for videos. He played a short video backed by samples of ten pieces of music, and asked the group to rate their suitability and to select the most appropriate. Opinions were very divergent.

Richard then showed the results of a quick survey he had conducted of sites for free or low cost music for use in videos. He commented that library size and the ease of refining searches were factors in the usefulness of each site. He added that it was important to be able to quickly scrub through a track, rather than just stop and start it.

To view the survey data, go to:<http://mpcvideo.blogspot.com.au/>

Richard then showed a video made with a Samsung S7 smartphone, as well some excerpts from a tutorial on Filmic pro, a smartphone app that adds "professional" level controls for video in smartphones.

Next came a video "Night Vision", a hyper-lapse (moving camera during time-lapse) of iconic architectural land-marks of Europe taken at night:<https://vimeo.com/71501596>

The group then discussed how the development of film and television broadcasting led to the current range of video frame-rates, and their pro and cons.

Finally, in members' videos Eric McKay showed a film of farm life made by his talented grand-daughter, and Colin Paxman showed a corporate training video he had made for his own employer.

# <span id="page-13-0"></span>*NEAndriod - by lan Stevenson*

After the opening queries about who had bought what we were shown two movies; one about the 'must have' apps and one about 'must have' gadgets. Both were interesting but we don't believe too many people were keen to purchase. The discussion then centred on the removal of DRM which is of concern to at least one member who has bought some expensive technical e-books and wants to copy them as PDF so he can read them on other devices. The method using Caliber was reintroduced and discussed but was not considered particularly viable as the conversion was messy. A few other methods were introduced – some of which were used by members, but the consensus was that the area was best left alone.

The member who had lost his password still has no method of getting to his device which still resisted the factory reset.

Some members are interested in learning programming for Android and the new, free Microsoft Visual Studio Mobile was discussed at length, complete with movie. Azure appeared to be the component of choice and the thoughts are that a separate SIG be set up to follow it up with interested members.

The group then dispersed to the local hotel for more in-depth discussion.

# <span id="page-14-0"></span>*Northern Suburbs Linux SIG - by Paul Addis.*

Nick Vespo's Linux News consisted of a single item: A Conversation with Linus Torvalds. The item was longer than the usual time allotted to Linux News, but all present were happy to see the full interview.

Linus was relaxed during the interview, and started by talking of his love for skiing and surfing. Then the topic shifted to Linux and his involvement, starting in his university days. Linux has now been around for twenty-five years: it was his brain-child, but these days his involvement is with the kernel.

As the ultimate boss of the kernel, the buck stops with Linus. However, development involves a large number of people scattered across the globe, and a major question was "how do they work as a team?". Linus said that it is mainly a question of trust, since each developer needs to trust the people that they work with, both at the personal and the work levels, even though they may have never met in person. New team members come to learn to trust and be trusted as they work with the established team members.

A somewhat-related topic was the release cycle. In the early years of Linux, each kernel release was targeted to contain much additional or changed function. This meant a long period of development, and time, and difficulty for the customers in understanding and implementing a release. Some ten years ago, Linus decided to aim for a two-month release cycle, with modest change in each release. This has been working well for both developers and customers, even though the release cycle has not yet come down to quite the hoped-for two month level.

Another major development that Linus started was GIT. It is now the base for hundreds of thousands of software projects. He pointed out that he only administered GIT for the first few months of its existence, and paid tribute to the current project leader, who has carried the load ever since. All-in-all, an amiable and informative session that avoided being very technical.

The Open Forum session followed, led by David Hatton. First, there was a short discussion on password managers. It was generally agreed that a password manager is pretty much essential in the current environment. Keepass is the recommended vehicle for Linux. It is multi-platform, and can be used on various platforms without change as long as the version of Keepass is the same. It has the neat feature of generating passwords for the user and then remembering the passwords, saving time and effort.

A combined question and information item was about software called Mosquito running on a Raspberry Pi. The software will not run as a Service, but can and will run as a Daemon. No suggestions from the floor as to how to make it run as a service.

**Q**: Why do some URLs only respond to Ctrl-Click? A simple click will not direct the user to the target web site. **A**: In a document, Ctrl-Click is needed. A click allows the user to edit the URL.

MelbPC is exploring how its Membership Management System could be updated. Currently there are several separate applications that do not communicate with one another. A possibility is to use a Customer Relationship Management (CRM) software package. The group was asked if anyone had experience with CRM, but no-one claimed experience in the area.

The social break involved coffee, tea, biscuits and lots of conversation. As usual!

After the break, our Convenor, David Hatton gave one of his popular Random Bytes sessions. The first topic was the latest version of Libre Office (LO) (Version 5.3), with an emphasis on the new, experimental portions. To run LO 5.3, a recent version of a Linux distribution is needed. David chose the latest Slackware version as the platform, partly because it was to be a later topic in the session.

The toolbars in LO 5.3 are numerous and have many options. If all toolbars were displayed (about 30), there would be little or no room on screen for a space to actually do work. So inventive ways of displaying active toolbars are used. One

option is to show the toolbars as a single Bar with a double arrow at the right hand side of the screen to allow the user to see toolbar options not already shown.

A different option is a tabbed display, showing the toolbar of the selected tab, with others hidden until selected. A third option is to show the toolbars as a side panel. The Notebook toolbar option looks quite similar to the Microsoft Office version.

One point noted about LO was that an understanding of Styles can be important. For instance, Styles are used to allow creation of a document's Table of Contents.

The second topic was about the install process for Slackware. The install is quite different to other Linux distributions in that it does not have a graphical user interface and offers a much more granular approach to which items to install. David installed it into a virtual machine from a previously downloaded .iso file. The person installing should have a reasonable prior knowledge of Linux and be comfortable with the command line if he/she is to be successful.

An early surprise is that Slackware does not use the GRUB program, but instead uses the earler LILO - the Linux Loader, which may not always guarantee success when booting. For a good introduction to LILO and GRUB see <http://www.ibm.com/developerworks/library/l-bootload/index.html> - NB: this article was written in 2005 and refers to versions of LILO and GRUB current at that time.

The text-based lists of the installer are selected/de-selected via check boxes against each item. There are many groups of items to make selections for, and when complete the install proceeds pretty much without further interruption. The art is in knowing which items to select for install.

Once the install completed, David was able to boot a newly-minted Slackware system, ready for action. Another system to add to our collection, and a very good evening's meeting.

## <span id="page-15-0"></span>*Northern Suburbs Linux SIG - by Paul Addis.*

The March Linux News - from Nick Vespo - started with an item called "What's New in Android Wear 2.0." It was about Google trying to free their watch from needing a phone to operate with. It showed the watch with an improved user interface. The watch dial can be customised to the user's taste, and applications can be installed independently.

The other item was about the PWN2OWN conference/competition in which groups or individuals aimed to hack into Windows or MacOS systems. Any attempt to hack in via an already-known system bug was disqualified. There were a number of successful break-ins, each was rewarded with a substantial amount of cash - tens of thousands of dollars in some cases. The competition lasted three days, and some people went away considerably richer.

At the start of the Open Forum it was announced that there would be no group meeting in April. Our usual meeting date falls on Easter Monday, and the meeting room is not available to us on the Monday before or the Monday after, regrettably.

The major item was a video of James Veitch telling a story at TED of receiving a spam email from a person with a Nigeriansounding name who was suggesting that he would ship gold to James and that James could keep ten percent of the gold before it was on-sold. Rather than just consigning it to email trash, he responded to the email with a modification to the offer, and this resulted in several email exchanges before the spammer/scammer finally gave up.

At the end of this entertaining story James suggested that he was performing a public service by wasting the spammer's time and energy and preventing him from being a nuisance to others. The story gave rise to a question about how one could get spam. Suggestions included getting an email account and subscribing to a magazine or two.

This discussion prompted a narrative about a well-known and despised spammer bragging on the Internet. This caused slash-dot website members - mostly computer enthusiasts - to use publicly available data to find his home address. Then he was subscribed to thousands of free paper magazines. His life was made a misery disposing of tons of unwanted paper. The lesson here is - don't annoy the geeks!

After the usual active social break, the meeting was called to order for the main item of the evening: David Hatton's popular Bits and Bytes session, which featured two rather unusual projects.

The first "byte" was about Neverware's CloudReady offering. CloudReady is software intended for an organisation that wants hardware to be re-used as Chromebook work-alikes. It is based on the Chromium operating system, on which ChromeOS is based. Several versions are available.

The Home version for individual private use is a free download, but the only support is via a forum. Other versions include one for schools with teacher and student offerings. There is also an Office365 version integrated with Microsoft OneDrive and online Word, Excel, PowerPoint and OneNote.

The Neverware web site has a list of "certified models" of specific laptops and desktops which have been tested and found to work with the CloudReady software. Others can be used, but there is no support for non-certified computers except via the forum. Note that any machine made before 2007 or having older Intel built-in video is unlikely to work correctly.

To install, you will first need a computer running Windows, OSX or ChromeOS with the Chrome browser installed. Using the Chromebook Recovery Utility App - a chrome browser plugin - you are able to create a USB install memory stick from the appropriate download. Then, you can install CloudReady on the same or another computer with at least 2GB of memory and 16GB of available hard disk space using your newly created USB install stick. For the installation of CloudReady you will also need an internet connection and a Google account - eg/. gmail.

There are comprehensive installation instructions on the Neverware web site at neverware.com

The second "byte" was about a project to run a simulated PDP-8 on a Raspberry Pi, called thePiDP-8. Essentially it is a front panel of the PDP-8 with a Raspberry Pi attached, running a modified version of the SIMH program.

The front panel comes as a kit of parts (shipped from Europe) complete with switches and lights. The installer/user needs soldering skills to complete the front panel, and the RPi is attached to the rear of the panel. It is possible to purchase a pre-assembled version of the panel, but that will roughly double the price.

The PiDP-8 can store software and data on the Pi SD card or USB-attached devices. The hardware is open-source, and comprehensive information is available from:

<http://obsolescence.wixsite.com/obsolescence>

As the "Obsolescence Guaranteed" website can be somewhat elusive at times, searching for "PiDP-8" will give the desired results.

A final reminder that there will be no group meeting in April. The next one will be our May meeting. The usual meeting attenders should "Enjoy the break".

# <span id="page-17-0"></span>*NE GIG Day – by Ron Cummins*

As usual Colin Lampshire opened the meeting by welcoming the members to another interesting morning exploring the vagaries of the digital world to which we are now rusted. George Skarbek told us of the new AMD CPU with an effective 16 available cores (important for multimedia) that is 50% of the price of the Intel equivalent. He also initiated an interesting discussion about the possibility of buying 2nd hand H/W at premium prices in a Harvey Norman store. Colin then introduced us to some S/W called "Ultimate Settings Panel" that purportedly made it easier to find Settings in your computer. In answer to a question about the effectiveness of quarantining, George advised that it was effective. It removed the offender from the system. This led to further discussion about the effectiveness of A/V programs in Android mobile phones, He advised that about 5% do nothing. He mentioned a site called<https://www.av-comparatives.org/>that would advise on the effectiveness of specified A/V programs.

After tea George took the floor to tell us how he addresses the question "Why is your computer slow?" First he checks the system to see if the H/W such as CPU and RAM is up to the job in relation to the tasks expected of it. He then goes to Drive C to check whether there is enough disc space. He then goes to the inevitable temp files that accumulate. He does this via DOS. He uses the CMD line and goes to the users. However for those unused to DOS, C Cleaner does an excellent job of removal. At this point it could well be necessary to delve a bit deeper into the cause of the slowness. This means opening Task Manager and go to Performance of CPU and Memory. He likes to see what the kernel of the CPU is doing while the computer is running. The colour of the travelling peak will tell you whether it is a program or Windows 10 which is using the computer. In rare cases you may be running a program that needs a higher clock speed.

The next step is to look at programs that start automatically when Windows starts. Press StartUp and look at the list of programs. The list also gives the impact of the program. Acrobat Reader was a prime offender here as it is in memory all the time. Run down the list and disable any that you want to assess the effect of. The next stage is to go to Resource Monitor. This is found at the bottom of the Performance Tab. This is a valuable tool. It will tell you what is running. A/V programs often start unannounced and monopolise the resources. If you look at the total activity it is possible to see if a program is reading or writing. A/V program scanning is by its nature intermittent and the computer will revert to "normality". Incidentally if you see a spike in the Wi-Fi activity it is wise to chase it down using the monitor to see what is happening, particularly if it is sending data. Be suspicious! Look at your network and identify the location of servers.

Finally, look at the memory window for hard faults. This usually happens if a large number of programs have been opened and not closed. This uses up RAM quickly and the older data in RAM is then transferred to the HDD to free up RAM. This will slow up the operation if the older data needs to be accessed. If you do see a high proportion of hard faults it means that you either need more RAM or change your modus operandi. Once again George delivered us a very informative session.

# **NEW OPTUS Wi-Fi OPTUS VES** Þ

# Have you got Optus Mobile Broadband with Melbourne PC? Interested in upgrading your modem to get Wireless Connectivity? Contact the office today to find out more and purchase your own mini Wi-Fi today!

4G USB Wi-Fi Modem-HUAWEI E8372 (Including car kit)

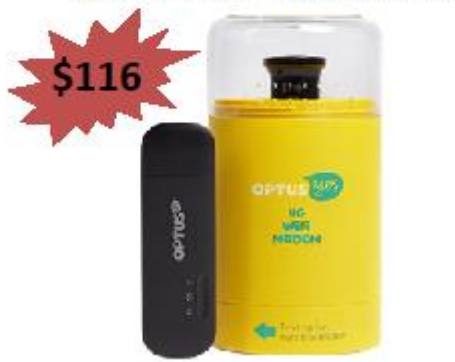

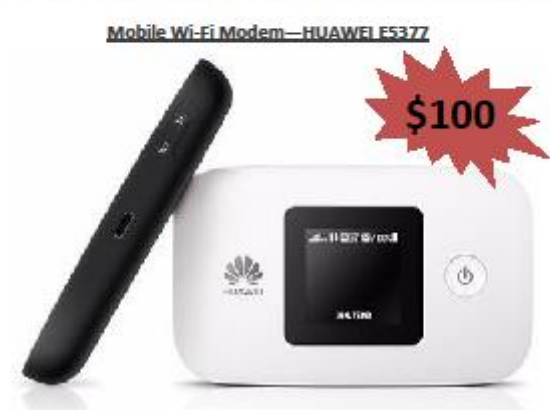

# **Special**

# **Interest**

# **Groups**

# **SIG Meetings & Contact Details**

**Amendments:** Please advise changes/corrections to: [calendar-admin@melbpc.org.au/](mailto:calendar-admin@melbpc.org.au)

### **Most recent changes are at:**

[http://www.melbpc.org.au/interest-groups-resources/](http://www.melbpc.org.au/interest-groups-resources/sig-changes/) sig-changes/

# **Access (database) and Excel**

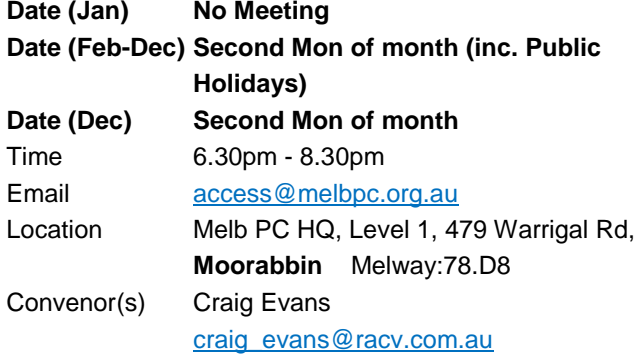

## **Bayside**

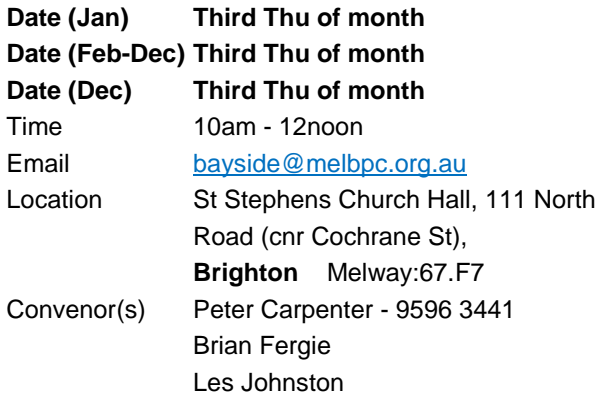

## **Beginners East (BEAST)**

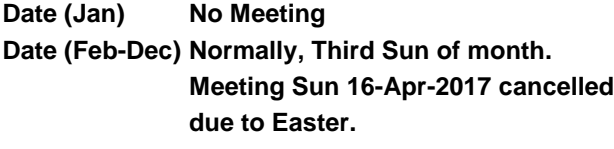

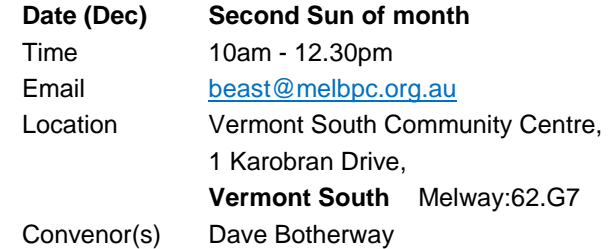

## **Casey**

**Date (Jan) No Meeting Date (Feb-Dec) Normally, second Fri of month. Moved to Fri 21-Apr-2017 due to Easter. Date (Dec) Second Fri of month. (Christmas function - check location/time etc with Convener)** Time 12.30pm - 3pm Location Narre Warren Library (Fountain Gate), Overland Drive, **Narre Warren** Melway:110.D4 Convenor(s) Jan Whitaker - 9705 9009 [jwhit@janwhitaker.com](mailto:jwhit@janwhitaker.com) Jan Weiner - 9796 2807 [weijan@westnet.com.au](mailto:weijan@westnet.com.au)

## **Casey Workshop**

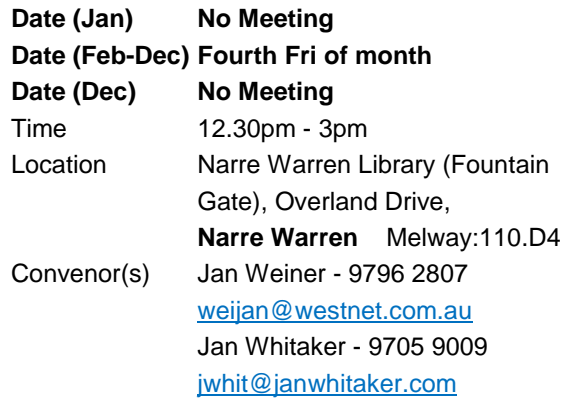

# **Communications**

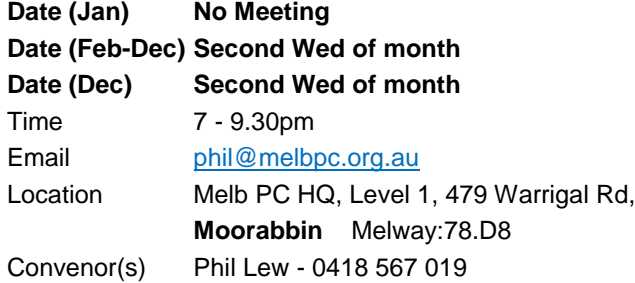

# **Digital Images**

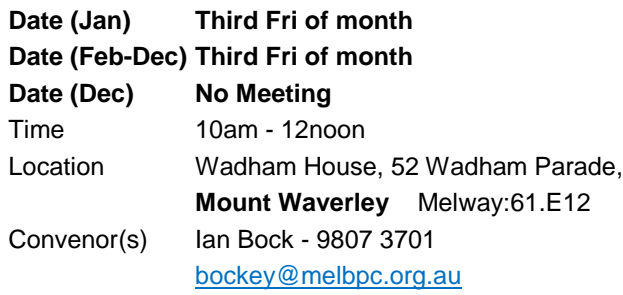

# **East**

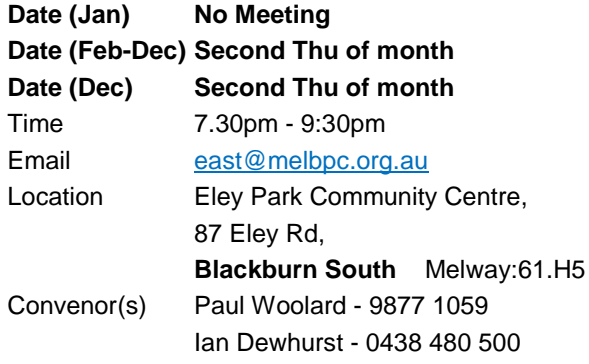

# **East Workshop & 3D Printing**

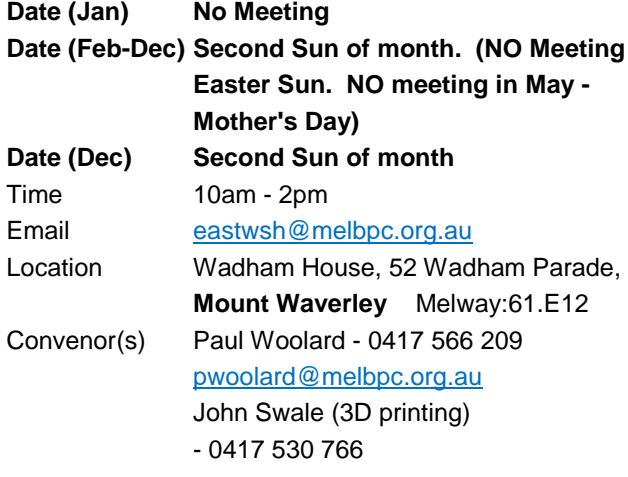

# **Essendon - Main meeting**

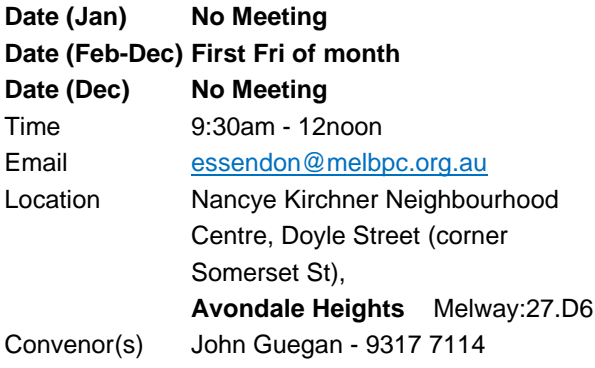

# **Essendon - Open Forum**

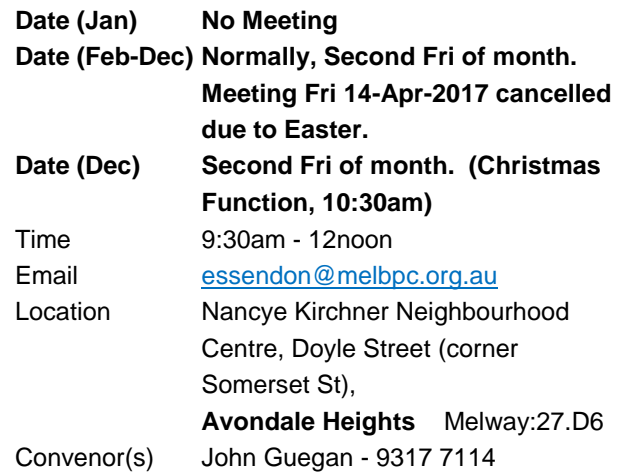

# **Essendon - Varies**

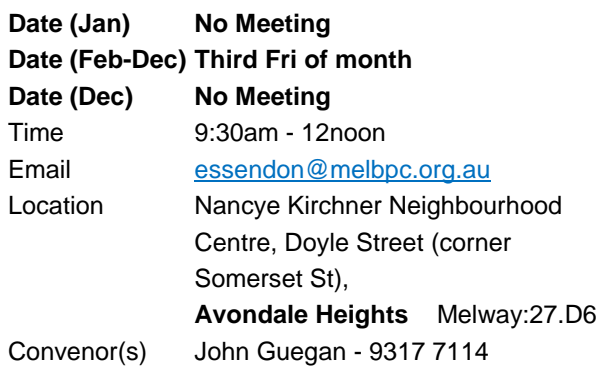

# **Everything Apple**

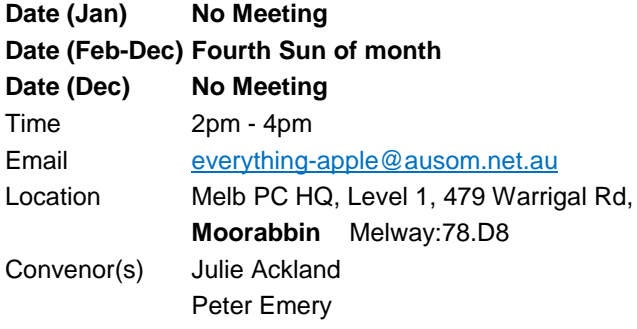

# **Genealogy East**

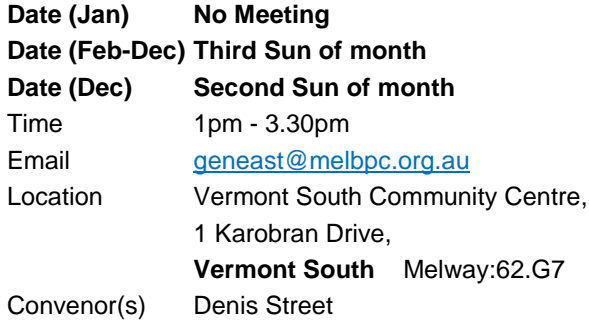

## **Hardware**

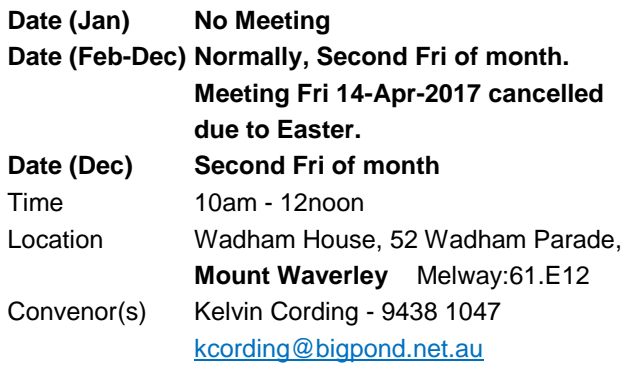

# **iHelp**

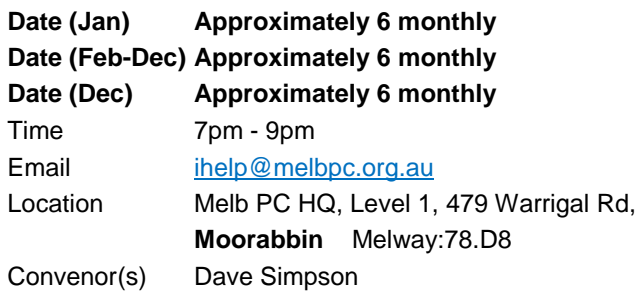

# **Investment Tools - WASINT**

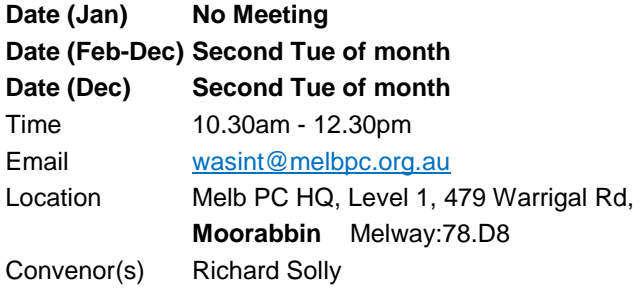

# **Linux Workshop - Moorabbin**

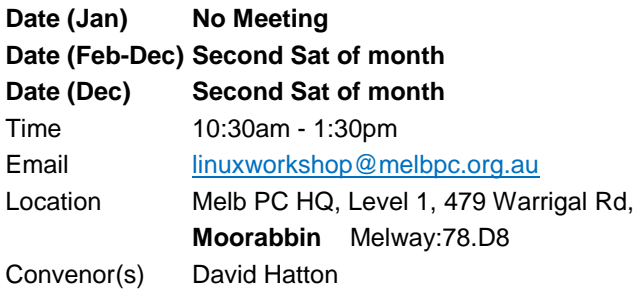

# **MACE (Atari Computers)**

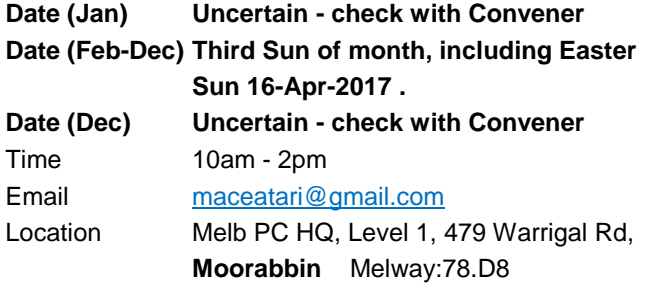

### Convenor(s) Andrew Boschan - 0400 851 613 [andrewbosc@gmail.com](mailto:andrewbosc@gmail.com)

## **Macedon Ranges**

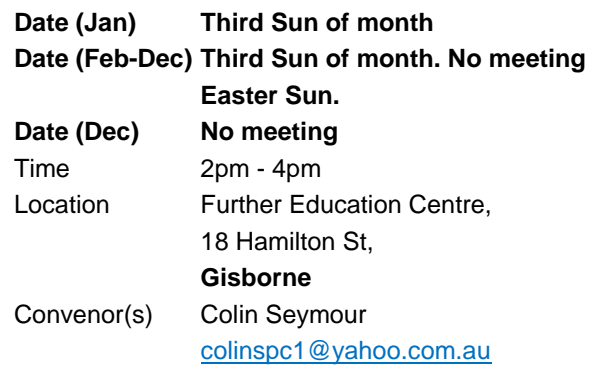

# **Microcontroller**

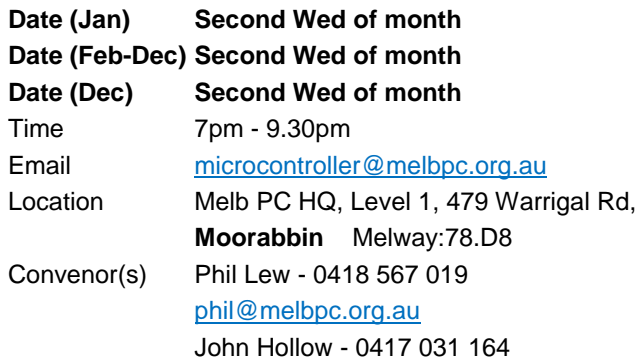

# **Microcontroller Workshop**

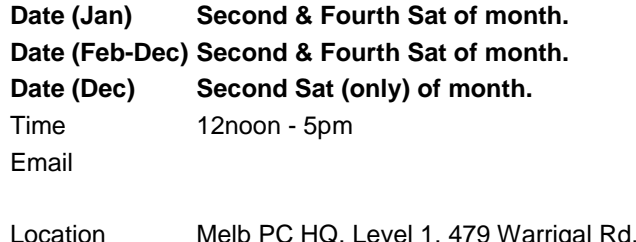

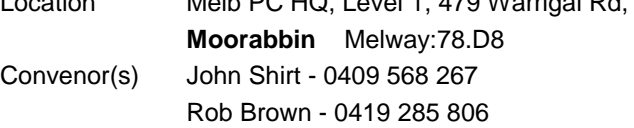

# **Mornington Peninsula - General, Q&A**

**Date (Jan) Third Mon of month**

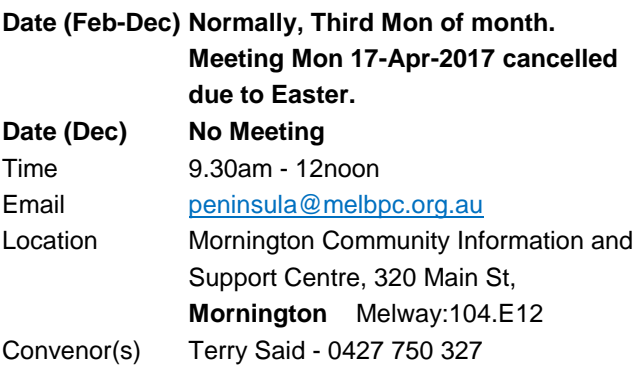

[dulnain@gmail.com](mailto:dulnain@gmail.com) Ian Thomson [iaroth@netspace.net.au](mailto:iaroth@netspace.net.au) Colin Ackehurst

# **Mornington Peninsula - Family History**

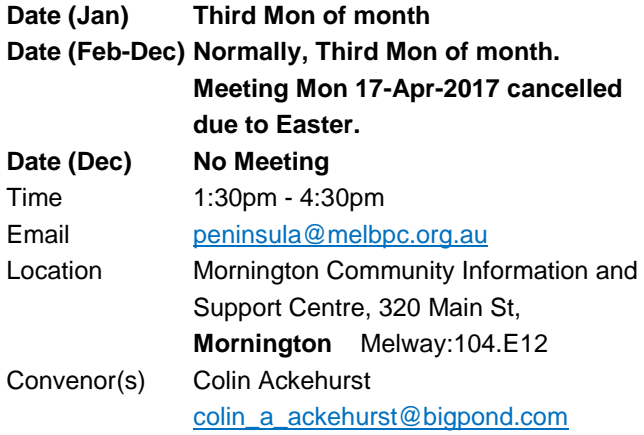

# **Multimedia Home Entertainment**

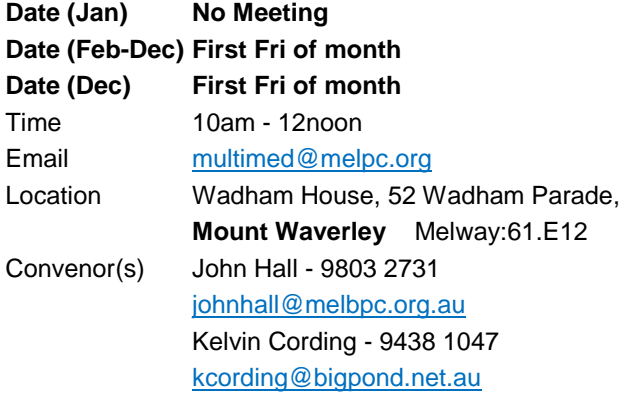

# **Music**

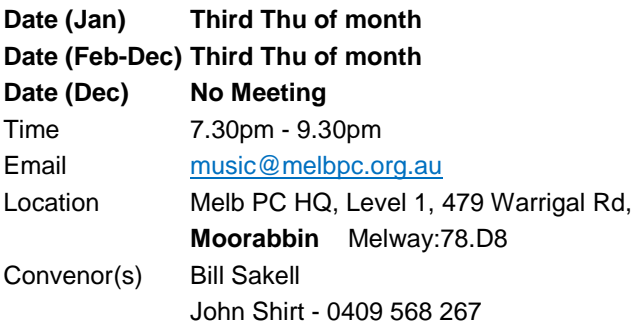

# **North East Android**

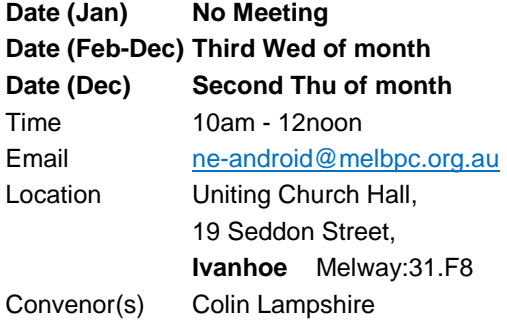

ConvPhone 9857 5372 or 0413 640 408 [lampshir@melbpc.org.au](mailto:lampshir@melbpc.org.au) Kelvin Cording - 9438 1047

# **North East Daytime**

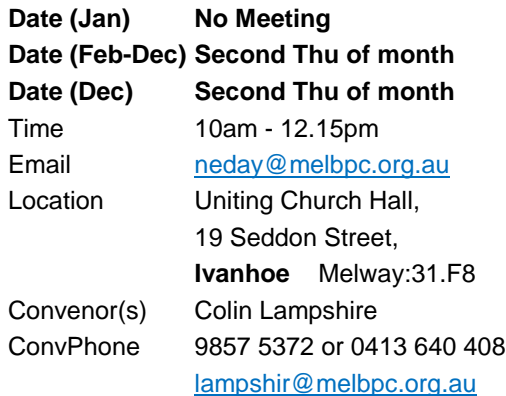

# **North East Genealogy**

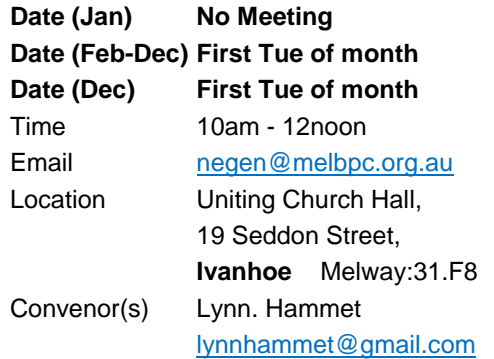

# **Northern Suburbs Linux**

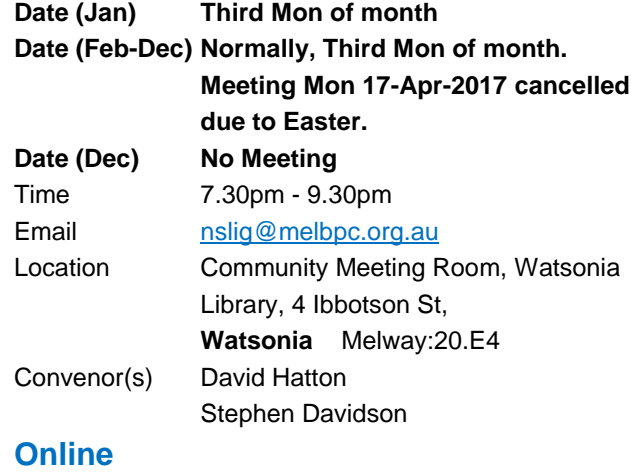

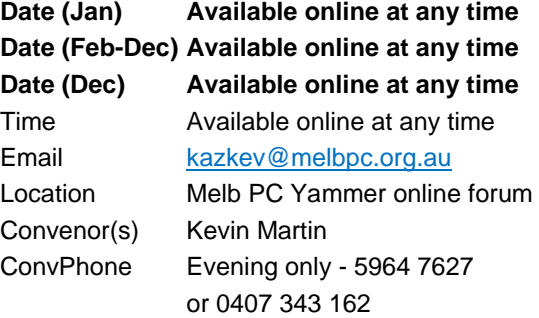

# **Programming**

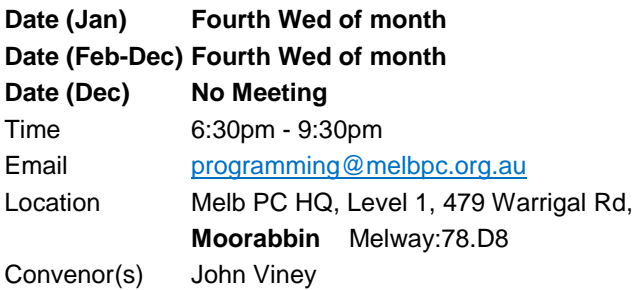

# **Raspberry Pi - Moorabbin**

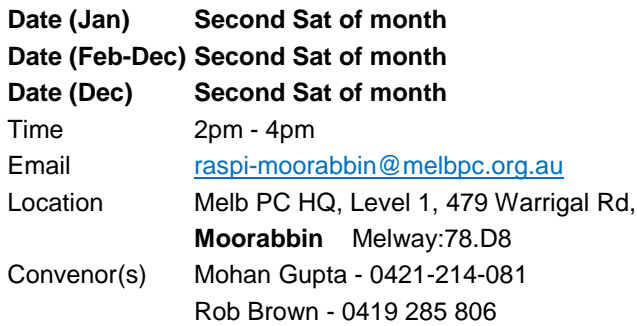

# **Raspberry Pi - Mt Waverley**

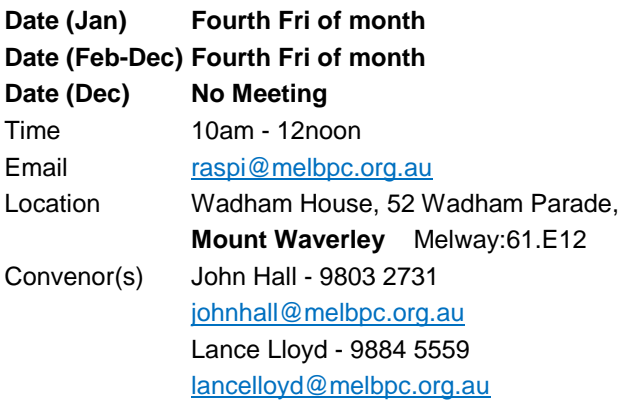

# **Sunbury Daytime - New Users**

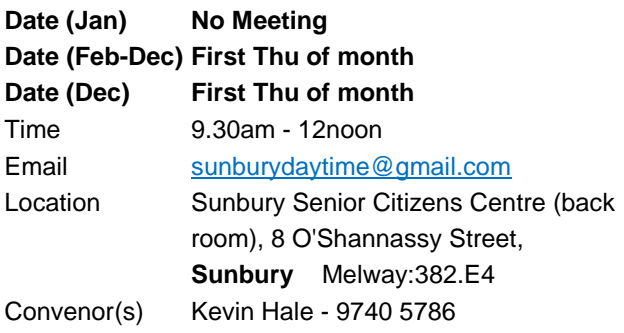

# **Sunbury Daytime - Advanced**

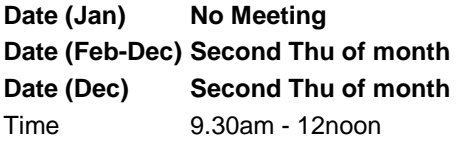

## Email [sunburydaytime@gmail.com](mailto:sunburydaytime@gmail.com) Location Sunbury Senior Citizens Centre (back room), 8 O'Shannassy Street, **Sunbury** Melway:382.E4 Convenor(s) Kevin Hale - 9740 5786

# **Sunbury Daytime - Main Meeting**

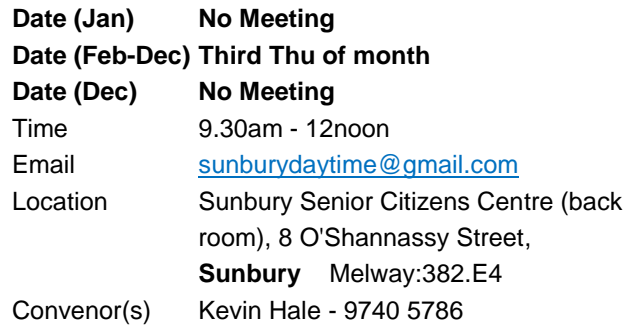

# **Sunbury Daytime - Maintenance & Linux**

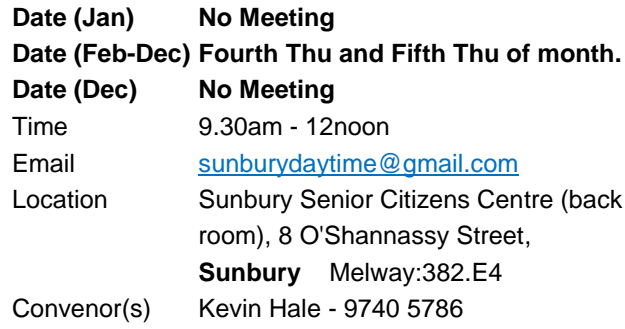

## **Video Inner East**

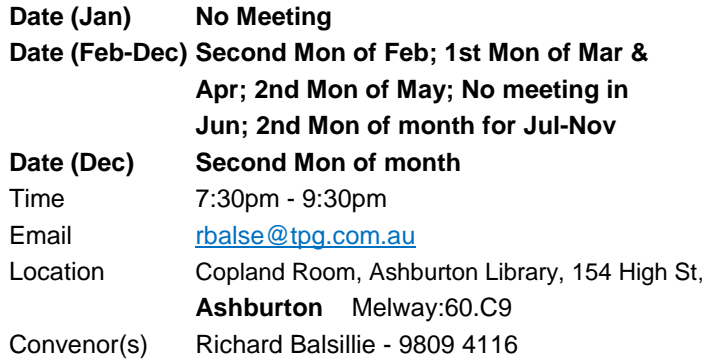

# **Video Production - Pinnacle**

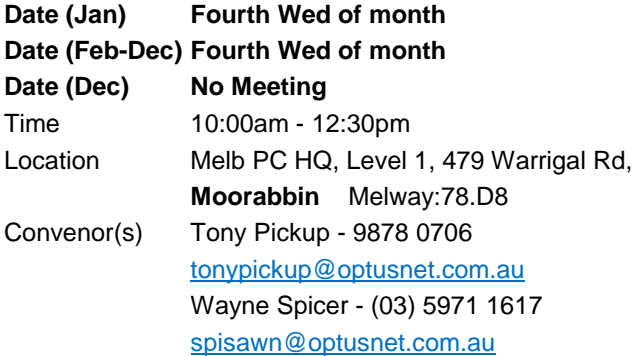

# **Video Production - Sony**

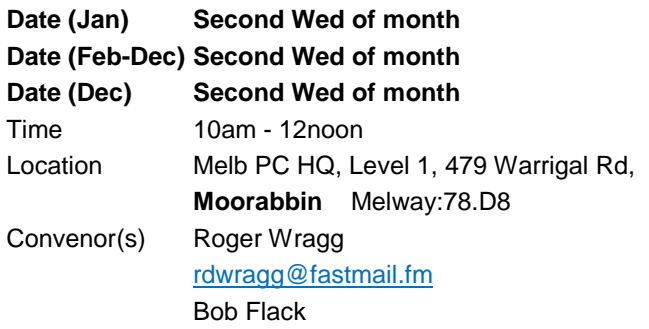

# **WAFFLE - wine & fine food lovers**

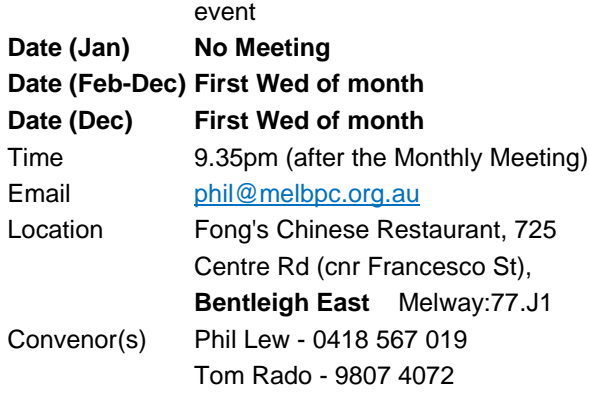

# **Website Design - Tutorials**

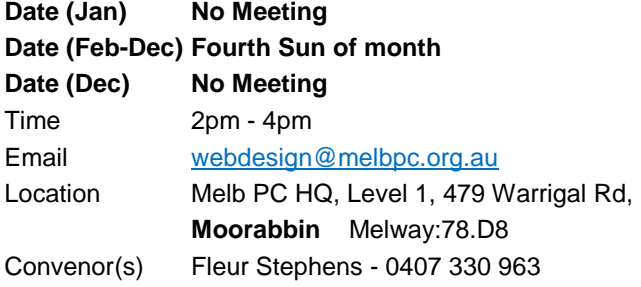

# **Website Design - Troubleshooting**

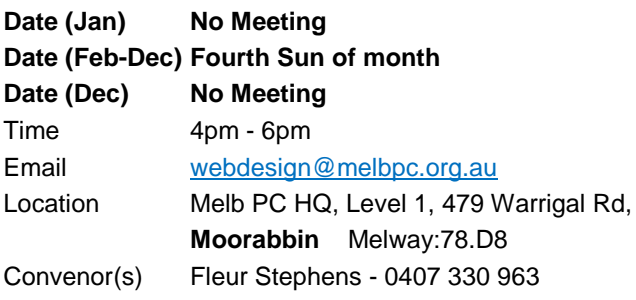

# **Windows Plus**

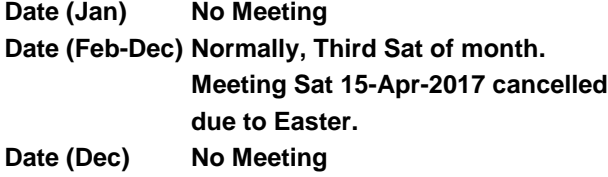

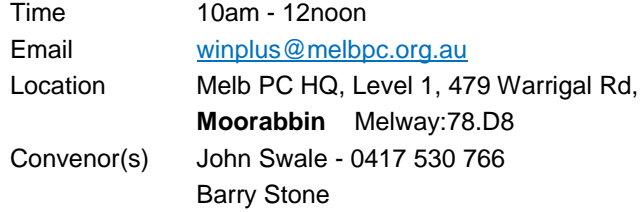

# **Wyndham - General**

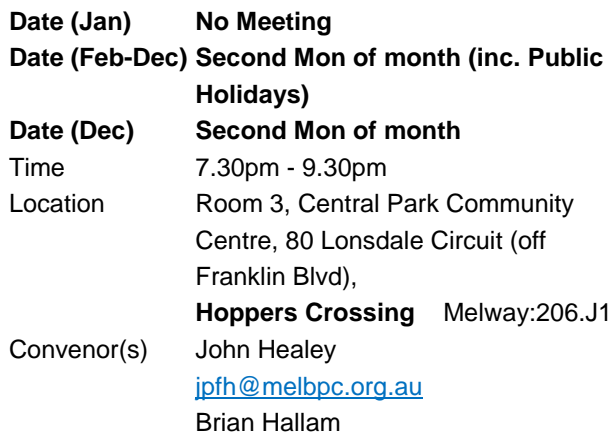

# **Wyndham - Multimedia**

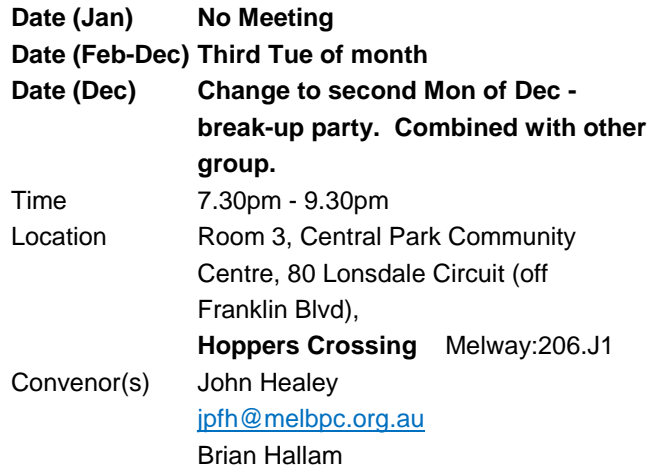

# **Yarra Ranges**

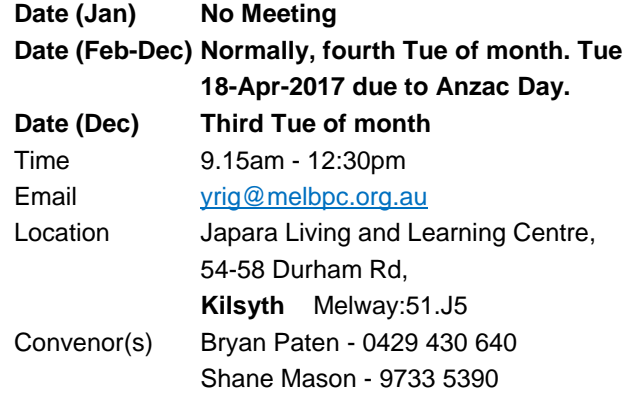

**EXAMEMBERSHIP Drive** 

# Introduce a new member\* to Melbourne PC User Group and receive credit towards your membership fees.

Did you know that Melb PC held its first meeting in November 1983?

Yes! it's true.

The group flourished and in 1993 started its own Internet service, becoming one of the founding suppliers of the Internet in Australia, and it is still a licensed ISP. Melb PC is Australia's largest and most active personal computer/technology group with thousands of members participating in more than 40 Special Interest Groups (SIGs) that meet regularly throughout Melbourne.

New members will receive all the benefits you already enjoy - the digital newsletter, the help lines, the Special Interest Groups (SIGs), the Monthly meetings and access to mobile broadband, personal email or IP4 Rental/Web Hosting/Private email Hosting, Microsoft OS discounts and you will be helping your club to grow.

You know how much you enjoy being part of Melbourne PC User Group. So why not bring along a friend to enjoy it too? Prospective new members are always warmly welcome at the Monthly Meeting and SIG Meetings.

Each new member\* you enrol gives you three months credit towards your membership renewal. (approx. \$24.00 value against a full membership). The more new members you enrol, the more credit towards your next membership renewal.

(\* This does not include Family members or anyone re-joining within 12 months of leaving Melb PC).

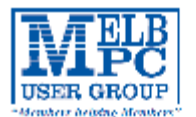

# MELBOURNE PC USER GROUP INC.

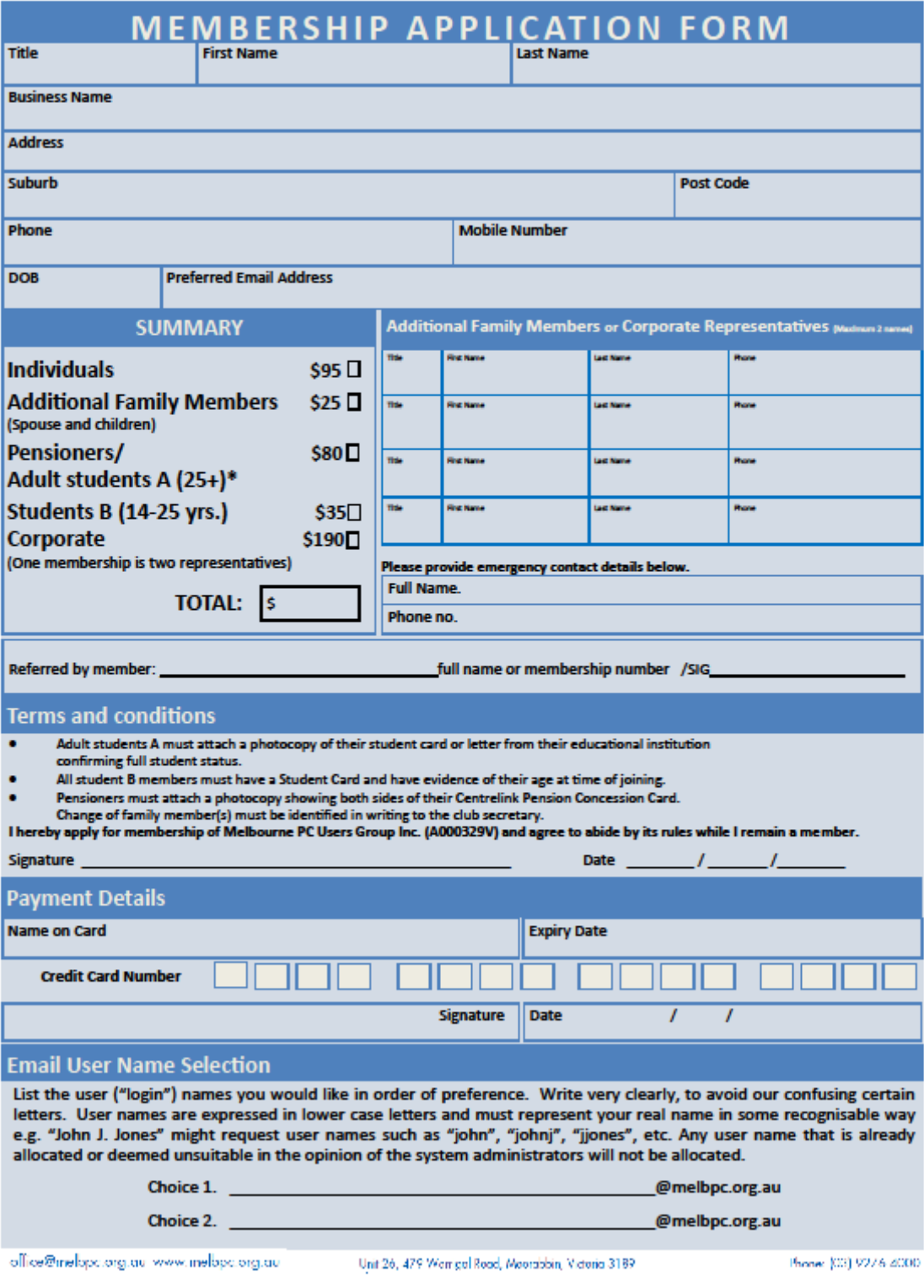

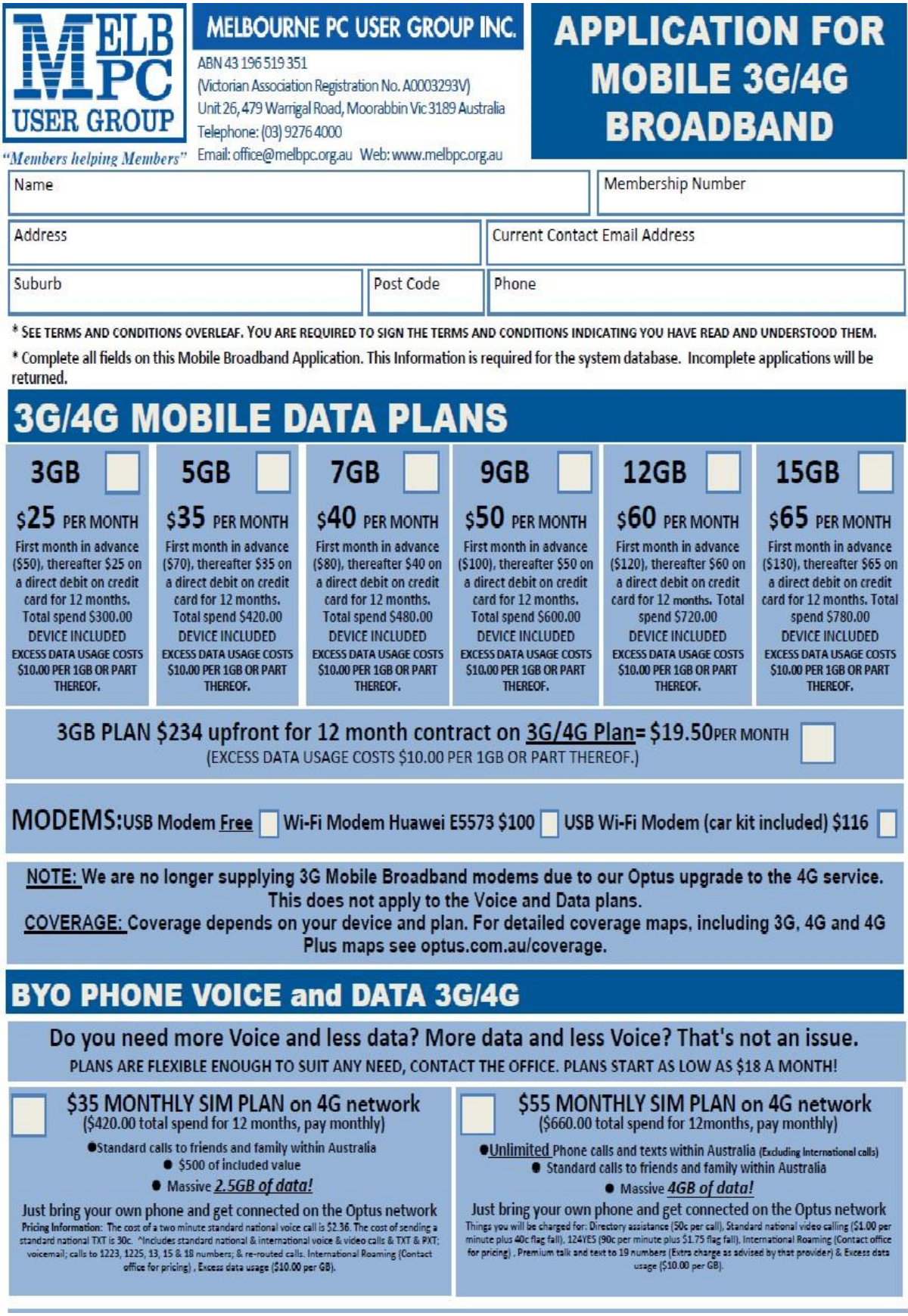

### \*Melb PC Mobile Broadband Internet Terms and Conditions

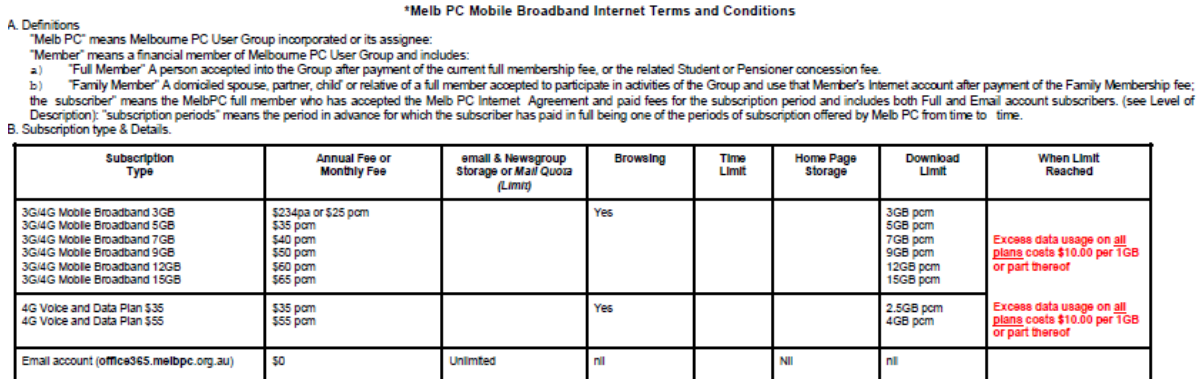

The above charges and details are subject to change from time to time. Limits and Time Quota: daily (non-cumulative) plus bonus time in non-peak periods.<br>Email Account Subscriber (available to all Melb PC Members without c

C. Description of Service(s)

.<br>Melboume PC User Group Inc. A0003283V (Melb PC) Internet Service network (the Network) is a service owned and operated by Melb PC for its members. It is a subscriber-funded service administered by<br>the Internet Management

agreement.<br>Access Software: The subscriber will need to acquire suitable mail, news and Web software from our shareware library or other resources. However, Melb PC makes available a configuration kit that

automates his process for those who require it.<br>Appoints: Accounts are issued only to individuals, not company names; Melb PC may reject an application without stating a reason

nocular structure in the controller in the opportunity in the product of the street of the product of the pair with interaction through Web Boards, e-mail and direct telephone support.<br>Duration: The subscription to the Net

- 
- 
- 
- 
- 
- 
- 
- 
- 
- 
- Adex and principal distance in Reduce for the Market interaction of the second response to the second and the second for the second for the second for the second for the second for the second for the second for the second
	-
	-
	-
	-
	-
	-
	-
	-
	- 19.<br>20.<br>21.
	- $22$
	- The subscriber must not transfer, sell or share internet access rights, or allow the account to be used by any other person, other than those Melb PC Family Members who are listed on this application and<br>The user's last na 23.
	- $\frac{24}{25}$
	- essures.<br>The parties used in the law of Vidoria, Australia in relation by the interest of this appearance in any behavior and the interest of the particle of the particle of the particle of the particle of this Agreement o
	- beauty invested caused. What integral contract inputs of which may also unecally in respect to the supply of goods or services pursuant to this agreement of the act, taking or the position of reduced by the interaction of 26
	-
	-

### I have read the terms and conditions

Signed…………………………………………………………….Dated……………………

14-Dec-2015

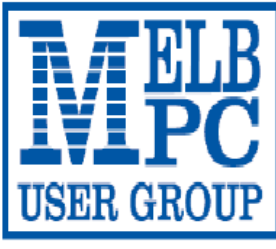

# MELBOURNE PC USER GROUP INC.

ABN 43 196 519 351

(Victorian Association Registration No. A0003293V)

Unit 26, 479 Warrigal Road, Moorabbin Vic 3189 Australia

"Members helping Members" Telephone: (03) 9276 4000

# **OFFICE 365 PRO PLUS 1 Year Subscription**

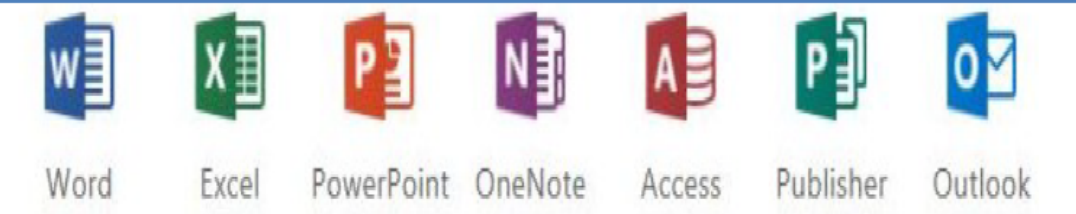

Microsoft Office 365 ProPlus for MelbPC Members

Subscriptions for Microsoft's desktop program suite Office 365 Proplus are now available to Melbpc members at a reduced rate.

The programs included are; Word, Excel, OneNote, PowerPoint, Outlook, Publisher and Access. Members who take up this offer will be able to install the suite on up to fifteen different devices: 5 computers (PC or Mac), 5 tablets (iOS/ Android/Windows) and 5 smartphones (iOS, Android, Windows). The new 2016 versions are available now.

Microsoft Office ProPlus is available to members for an annual subscription, set for the first year and payable by members in advance. (\*) Renewal for each year will reflect Microsoft's current price at the time of renewal.

After payment members will be able to download the program suite onto their own computers using their Office 365 login details (the same as they already use for email and other cloud services). As long as the subscription is maintained, members will receive updates and upgrades to the latest version of Office.

Our existing Office 365 Enterprise service provides the 'cloud' versions of some Office applications: Word, Excel, PowerPoint and OneNote, These can be used during a login to Office 365 via the web. They do not include all of the features available on the desktop versions. Office 365 ProPlus provides the full versions of those applications, and others not available at in the cloud at all: Outlook, Publisher and Access. (Publisher and Access are not available in the Mac OS X version.) The ProPlus programs can be used when the computer is offline and not connected to the internet, as they are installed directly on the computer (or tablet/ smartphone).

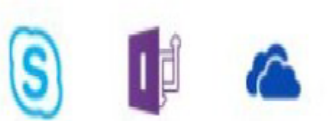

InfoPath Skype for OneDrive **Business** for Business

# **SIG Meetings in April**

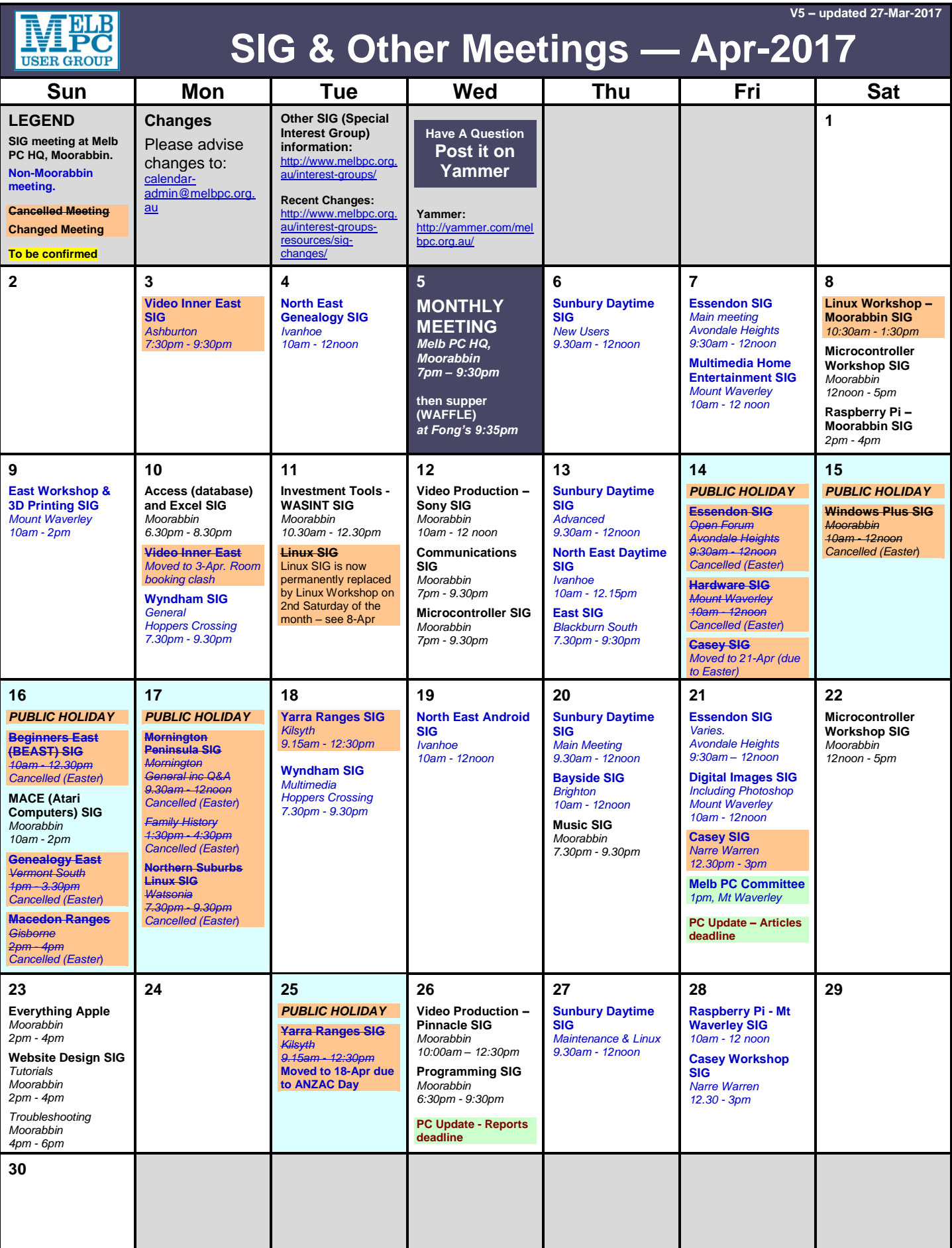